# Kandungan

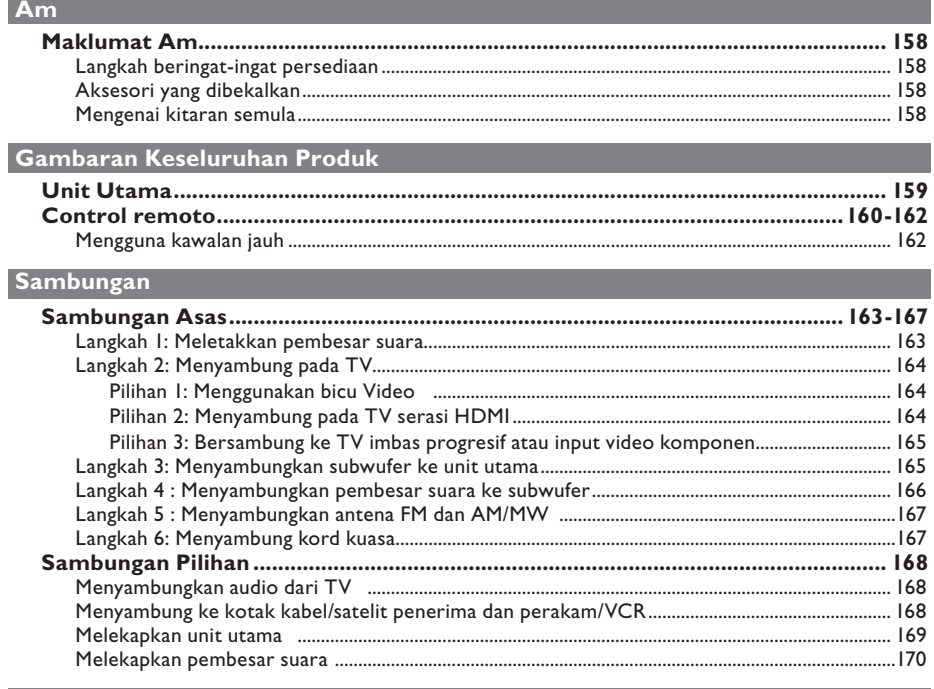

### **Persediaan Asas**

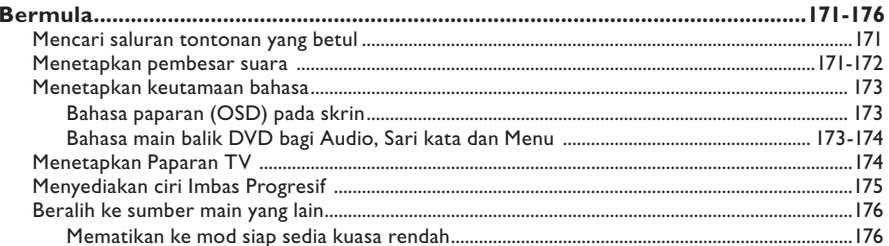

#### Main balik Cakera

# Kandungan

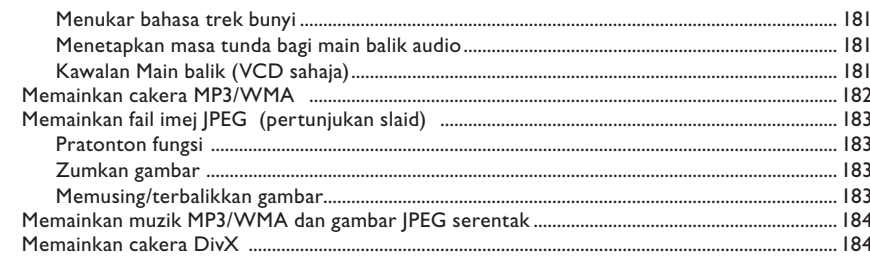

# Main balik lain-lain peranti yang disokong

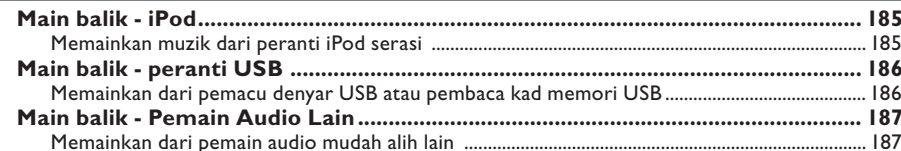

# Pilihan Persediaan

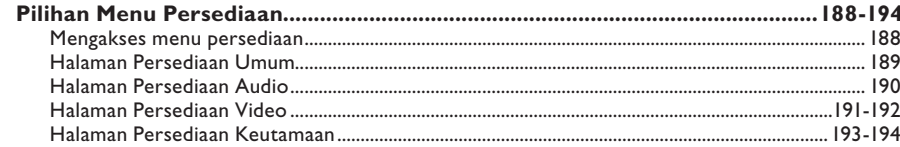

#### Menala Radio

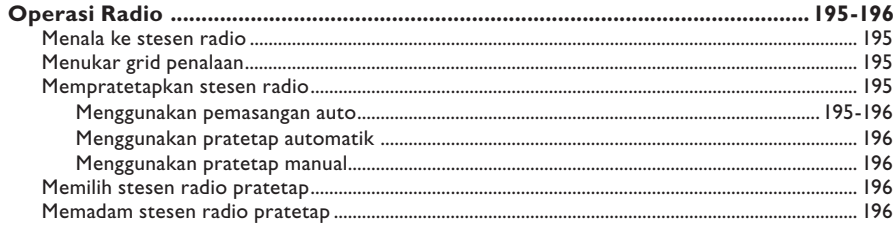

# Lain-lain

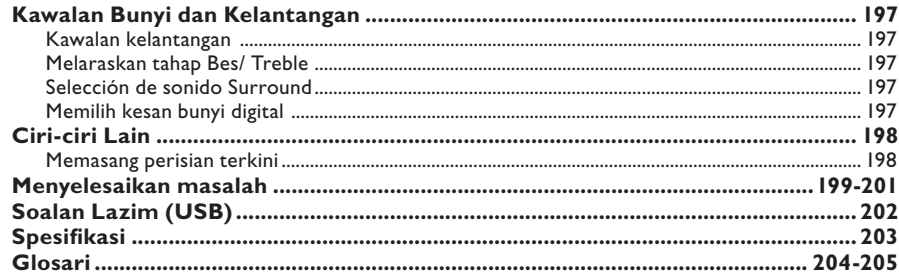

# **Maklumat Am**

#### **AMARAN!**

**Unit ini tidak mengandungi apa-apa bahagian boleh diservis pengguna. Harap biarkan semua kerja penyenggaraan dibuat oleh kakitangan yang berkelayakan.**

#### **Langkah beringat-ingat persediaan**

#### **Mencari lokasi sesuai**

– Letakkan unit ini di atas permukaan rata, keras dan stabil. Jangan sekali-kali letakkan unit ini di atas permaidani.

– Jangan sekali-kali letakkan unit ini di atas kelengkapan lain yang boleh memanaskannya (cthnya, alat penerima atau amplifier).

– Jangan sekali-kali letakkan sesuatu di bawah unit ini (cthnya, CD, majalah).

– Pasang unit ini berhampiran salur keluar AC di mana plag kuasa AC boleh dicapai dengan mudah.

#### **Ruang untuk pengudaraan**

– Letakkan unit ini di lokasi yang mempunyai ruang pengudaraan yang mencukupi untuk mencegah kenaikan haba dalaman. Biarkan sekurang-kurangnya 10 sm (4") ruang kosong dari belakang dan atas unit ini dan 5sm (2") dari kiri dan kanan untuk mencegah dari pemanasan lampau.

#### **Elakkan suhu tinggi, kelembapan, air dan habuk**

– Unit ini tidak boleh didedahkan pada titisan atau percikan air.

– Jangan sekali-kali meletakkan apa-apa objek atau item yang boleh merosakkan unit ini (cthnya, objek berisi cecair, lilin yang bernyala).

#### **Aksesori yang dibekalkan**

- 1 subwufer
- 2 pembesar suara Ambisound
- 2 set pendakap lekapan dinding bagi pembesar suara
- 1 set of pendakap lekapan dinding bagi unit utama
- 1 kawalan jauh dengan bateri
- 1 kabel video komposit (kuning)
- 1 kabel HDMI
- 1 antena wayar FM
- 1gelung antena AM/MW
- 1 kabel MP3 LINE-IN (bagi menyambungkan pemain audio mudah alih)
- 1 stesen dok HTD7001 bagi Apple iPod dengan aksesori
	- kabel interconnect (ke unit utama)
	- 3.5mm kabel video (ke TV)
	- 8x penyesuai dok iPod (putih)
	- 1 kain pembersihan mikro gentian
- 1 kabel kuasa
- Panduan Ringkas

#### **Mengenai kitaran semula**

Arahan operasi ini telah dicetak pada kertas tak mencemar. Kelengkapan elektronik mengandungi bilangan besar bahan yang boleh dikitar semula. Jika anda melupuskan mesin lama, sila bawakannya ke pusat kitar semula. Sila amalkan peraturan tempatan mengenai pelupusan bahan pembungkusan, bateri lama dan kelengkapan tua.

**Bahasa Melayu**

# **Unit Utama**

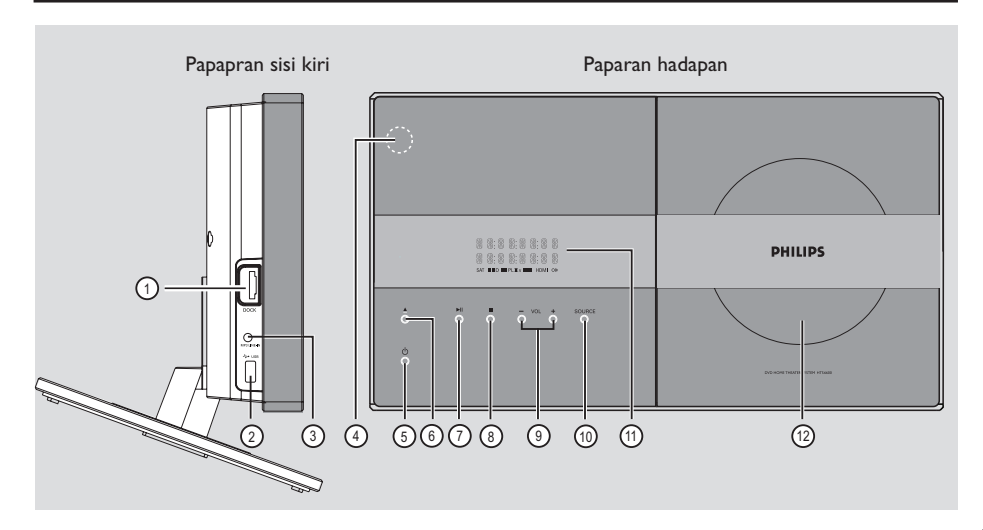

#### a **bicu DOCK**

– Input bagi stesen mengedok iPod (model HTD7001).

#### b **bicu USB**

– Input bagi USB pemacu denyar atau pembaca kad memori USB.

#### c **bicu MP3 LINE-IN**

– input fono bagi bersambung ke bicu keluar alat dengar pada pemain audio mudah alih.

#### d **sensor iR**

– Halakan kawalan jauh ke arah sensor ini.

#### $\circledS$   $\circlearrowleft$

- Menghidupkan unit ini atau mematikannya ke mod siap sedia biasa.
- Tekan dan tahan untuk mematikan ke mod siap sedia kuasa rendah.

#### $\circledcirc$   $\triangle$

– Buka/tutup kompartmen cakera.

#### $\circledcirc$   $\blacktriangleright$ II

- CAKERA: memulakan/menjedakan main balik.
- RADIO: memulakan pemasangan radio secara automatik bagi persediaan kali pertama.

#### $\circledR$   $\Box$

- Keluar dari operasi.
- CAKERA: menghentikan main balik.
- RADIO: tekan dan tahan butang ini untuk memadam stesen pratetap semasa radio.

#### $(9)$  **VOL**  $+$   $-$

– Melaraskan tahap kelantangan.

#### j **SOURCE**

– Memilih mod sumber aktif yang berkaitan: DISC, DOCK, MP3 LINE-IN, RADIO FM, RADIO AM/MW, TV, AUX1, AUX2 or DIGITAL IN.

#### k **Panel paparan**

#### l **Kompartmen cakera**

# **Control remoto**

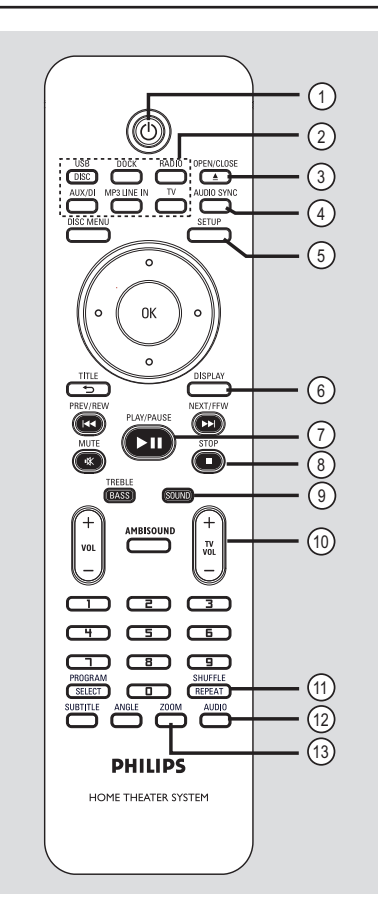

#### $\textcircled{1}$   $\textcircled{1}$

- Dimatikan ke mod siap sedia biasa.
- Tekan dan tahan untuk mematikan ke mod siap sedia kuasa rendah.

#### b **Butang sumber**

– **DISC/USB**: togel antara DISC atau mod USB. **DOCK**: beralih ke iPod yang bersambung ke stesen mengedok.

**RADIO**: togel antara FM dan jalur AM/MW band.

**AUX/DI**: togel antara AUX1, AUX2 dan mod sumber luaran.

**MP3 LINE-IN**: beralih ke peranti radio yang bersambung dengan bicu MP3 LINE-IN.

**TV**: beralih ke mod TV . Bunyi dari TV akan output melalui sistem pembesar suara unit.

#### **<b>***a* OPEN/CLOSE ▲

– Buka/tutup kompartmen cakera.

#### d **AUDIO SYNC**

– Menetapkan masa tunda output audio jika main balik video lebih lambat dari output audio.

#### e **SETUP**

– Masuk atau keluar menu persediaan sistem.

#### f **DISPLAY**

– Memaparkan status semasa atau maklumat cakera.

#### **(7) PLAY/PAUSE IN**

- CAKERA: memulakan/menjedakan main balik.
- RADIO: memulakan pemasangan radio secara automatik bagi persediaan kali pertama.

#### *A* STOP ■

- Keluar dari operasi.
- CAKERA: menghentikan main balik.
- RADIO: tekan dan tahan butang ini untuk memadam stesen pratetap semasa radio.

#### **(9) SOUND**

– Memilih kesan bunyi pratetap.

#### j **TV VOL** +-

– Melaraskan kelantangan TV (bagi TV Philips atau jenama serasi sahaja).

#### **(1) REPEAT/SHUFFLE**

Memilih berbagai mod ulang atau shuffle; mematikan mod ulang atau shuffle.

#### l **AUDIO**

- DISC: memilih bahasa/saluran audio.
- RADIO: menogel antara mod stereo dan mono FM.

#### m **ZOOM**

– Zum masuk atau keluar gambar pada TV.

**Bahasa Melayu** ahasa Mela

# **Control remoto (bersambung)**

#### **(4) DISC MENU**

- Bagi DVD, masuk atau keluar menu kandungan cakera.
- Bagi VCD/SVCD, masuk menu digest semasa dalam mod berhenti; menghidupkan/mematikan mod PBC semasa main balik.

#### o **OK**

– Mengesahkan sesuatu entri atau pilihan.

#### p **Cursor keys**

- CAKERA: memilih arah pergerakan dalam menu.
- RADIO: tekan atas atau bawah untuk menalakan frekuensi radio.
- RADIO: tekan kiri atau kanan untuk memulakan carian automatik.

#### q **TITLE** 2

- Bagi DVD, kembali ke menu sebelumnya.
- Bagi VCD versi 2.0 sahaja; Semasa main balik, paparkan menu tajuk cakera atau kembali ke menu utama.

#### **(8) PREV / REW**  $\overline{\text{H4}}$ **, NEXT / FFW**  $\blacktriangleright$

- DISC: melangkau ke tajuk/bab/trek sebelum atau selepasnya.
- DISC: tekan dan tahan butang ini untuk carian laju ke hadapan dan ke belakang.
- RADIO: memilih stesen radio pratetap.

#### s **MUTE**

– Membisukan atau mengembalikan kelantangan

#### t **TREBLE / BASS**

– Menogel antara mod Treble dan Bes. Sebaik sahaja selepas menogel, laraskan kawalan kelantangan untuk mengubah tahap tetapan

#### $(2)$  **VOL**  $+$   $-$

– Melaraskan tahap kelantangan.

#### **(2) AMBISOUND**

– Mengalihkan mod bunyi surround antara Auto, Multi Saluran dan Stereo.

#### $\oslash$  Pad kekunci nombor 0-9

- Memasukkan nombor trek/tajuk cakera.
- Memasukkan nombor stesen radio pratetap.

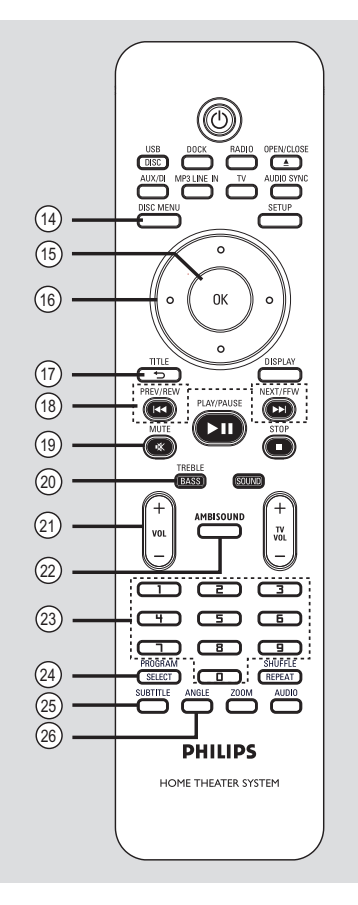

#### x **SELECT/PROGRAM**

- DISC: memulakan pemprograman.
- RADIO: tekan dan tahan butang ini untuk memulakan pemprograman pratetapan automatik/ manual.
- Buat pilihan berbilang dalam menu.

#### y **SUBTITLE**

– Memilih bahasa sari kata DVD.

#### z **ANGLE**

Memilih sudut menonton filem DVD yang berbeza (jika tersedia).

# **Control remoto (bersambung)**

**Mengguna kawalan jauh**

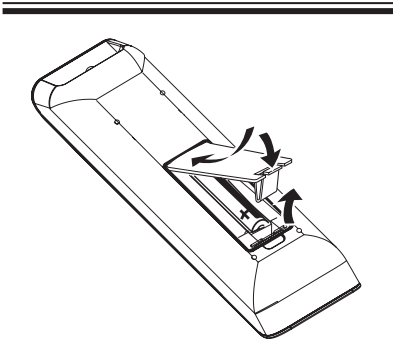

- **A** Buka kompartmen bateri.
- **2** Masukkan dua bateri jenis R03 atau AAA, mengikut penunjuk  $(+-)$  di dalam kompartmen.
- **B** Tutup penutupnya.
- 4 Halakan kawalan jauh terus ke arah sensor jauh (iR) pada panel hadapan.
- E Pilih sumber yang anda ingin mengawal dengan menekan DISC/USB, DOCK, RADIO, AUX/DI, MP3 LINE-IN atau butang TV pada kawalan jauh.
- F Kemudian pilih fungsi yang diingini (sebagai contoh ., >).

#### **AMARAN!**

**– Keluarkan bateri jika telah kebabisan atau jika kawalan jauh tidak akan** 

**digunakan buat tempoh masa yang lama.**

- **Jangan campurkan bateri (lama dan**
- **baru atau karbon dan alkali, dll.).**
- **Bateri mengandungi bahan kimia, mereka harus dilupuskan dengan betul.**

# **Sambungan Asas**

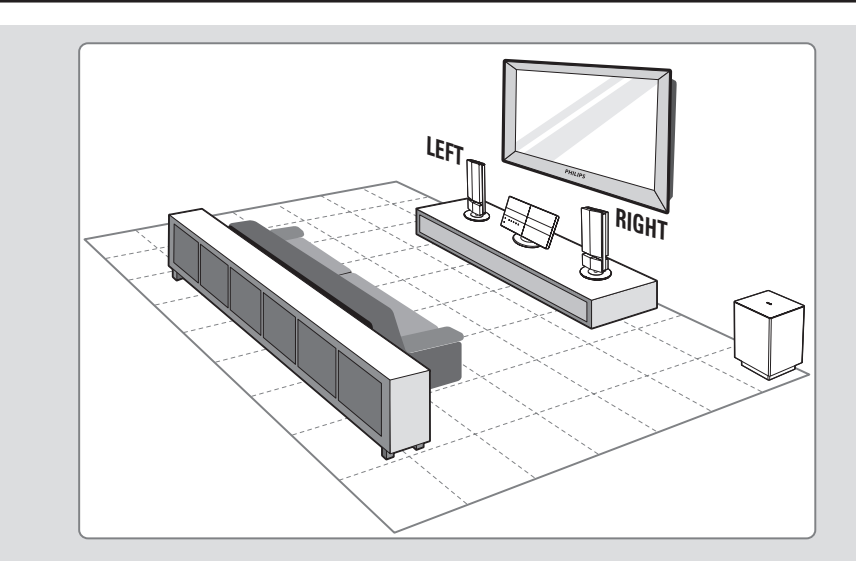

### **Langkah 1: Meletakkan pembesar suara**

Sistem Teater Rumah Philips mudah dipasang. Walaubagaimana pun, peletakan sistem yang betul adalah kritikal untuk memastikan pengalaman bunyi yang optimum.

#### **Sebelum anda bermula...**

Jika anda ingin melekapkan pembesar suara pada dinding, lihat bab 'Sambungan Pilihan - Melekapkan pembesar suara pada dinding'.

- A Letakkan pembesar suara pada paras pendengaran telinga biasa, pada jarak yang sama dari TV dan hadapkannya terus ke hadapan ke arah kawasan pendengaran.
- **2** Letakkan subwufer di sudut bilik. Jika tidak, jauhkannya sekurang-kurangnya satu meter dari TV.

#### *Petua Berguna:*

*– Rajah peletakan yang ditunjukkan di sini hanyalah garis panduan yang memberi prestasi sistem yang hebat. Anda mungkin mendapati lainlain pilihan peletakan yang lebih sesuai bagi susun atur bilik anda yang memberi pengalaman bunyi yang anda nikmati.*

*– Untuk mengelak dari gangguan magnetik, jangan sekali-kali meletakkan pembesar suara hadapan terlalu hampir dengan TV anda.*

*– Jangan sekali-kali meletakkan pembesar suara di sudut kerana ia akan mengurangkan prestasi sistem.*

*– Bagi tetapan pembesar suara, lihat 'Bermula - Menetapkan pembesar suara'.*

# **Sambungan Asas (bersambung)**

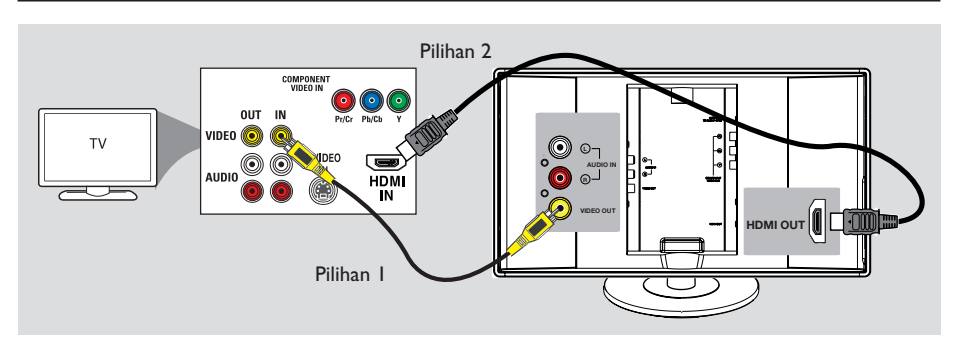

#### **Langkah 2: Menyambung pada TV**

Sambungan ini membolehkan anda melihat main balik video dari unit ini. Anda hanya perlu memilih **satu** dari opsyen di bawah untuk membuat sambungan video.

- Bagi TV biasa, ikut opsyen 1.
- Bagi TV HDMI, ikut opsyen 2.
- Bagi TV imbas progresif, ikut opsyen 3.

#### **Sebelum anda bermula...**

Tanggalkan penutup bahagian belakang unit utama dengan menekan ke bawah dari bahagian atas penutup.

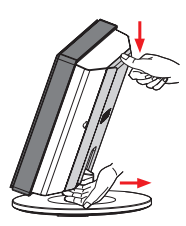

*Petua Berguna:*

*– Adalah penting supaya menyambung unit ini terus ke TV agar menikmati kualiti video yang optimum.*

*– Untuk mendengar saluran TV melalui unit ini, sambung bicu AUDIO IN ke bicu output AUDIO yang sepadan pada TV menggunakan kabel audio. Tekan TV pada kawalan jauh samasa menonton program TV.*

**Pilihan 1: Menggunakan bicu Video** 

**•** Sambungkan kabel video komposit (dibekalkan) dari bicu **VIDEO OUT** pada unit utama ke bicu input video (atau dilabelkan sebagai A/V Masuk, Video Masuk, Komposit atau Jalur asas) pada TV.

#### **Pilihan 2: Menyambung pada TV serasi HDMI**

HDMI (Antara muka Multimedia Penentuan Tinggi) adalah antara muka digital yang membenarkan penghantaran video digital bersih tanpa kehilangan kualiti imej.

- A Sambung kabel HDMI dari **HDMI OUT** pada unit utama kepada HDMI IN pada peranti serasi HDMI (cth, HDMI TV, HDCP patuhan DVI TV).
- **2** Apabila anda telah melengkapkan semua sambungan, pemasangan dan persediaan yang perlu, lihat 'Halaman Persediaan Audio dan Halaman Persediaan Video' bagi tetapan audio dan video HDMI yang optimum.

#### *Petua Berguna:*

*– HDMI adalah serasi ke belakang dengan beberapa peranti DVI menggunakan plag penyesuai yang sesuai.*

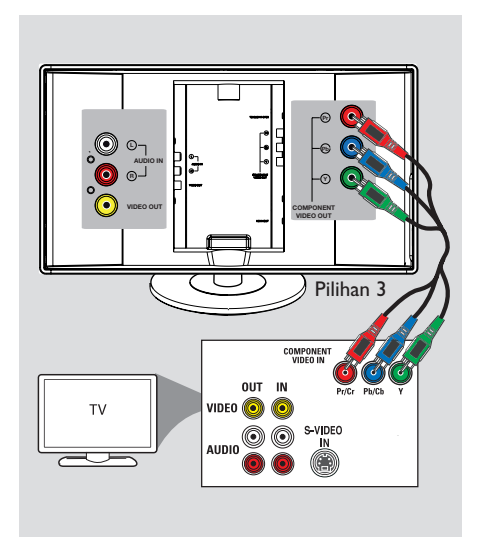

**Pilihan 3: Bersambung ke TV imbas progresif atau input video komponen**

Kualiti video imbas progresif hanya tersedia apabila menggunakan sambungan Y Pb Pr dan TV imbas progresif diperlukan. Ia memberi kualiti gambar yang unggul semasa menonton filem DVD.

- A Sambung kabel video komponen (merah/ biru/ hijau - tidak dibekalkan) dari **COMPONENT VIDEO OUT (Y Pb Pr)** bicu pada unit utama kepada bicu input video komponen yang sepadan (atau dilabel sebagai Y Pb/Cb Pr/Cr atau YUV) pada TV.
- **2** Jika TV anda menerima isyarat progresif, teruskan kepada bab 'Bermula - Menyediakan ciri Imbas Progresif' bagi persediaan ciri progresif yang terperinici.

# **Sambungan Asas (bersambung)**

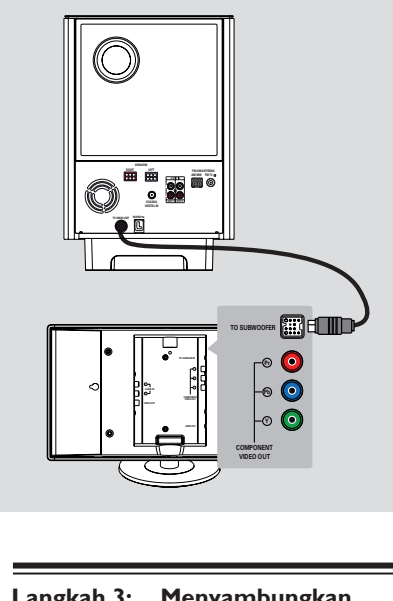

**Langkah 3: Menyambungkan subwufer ke unit utama**

**• Sambungkan kabel dari TO MAIN UNIT** subwufer ke bicu **TO SUBWOOFER** di belakang unit utama.

# **Sambungan Asas (bersambung)**

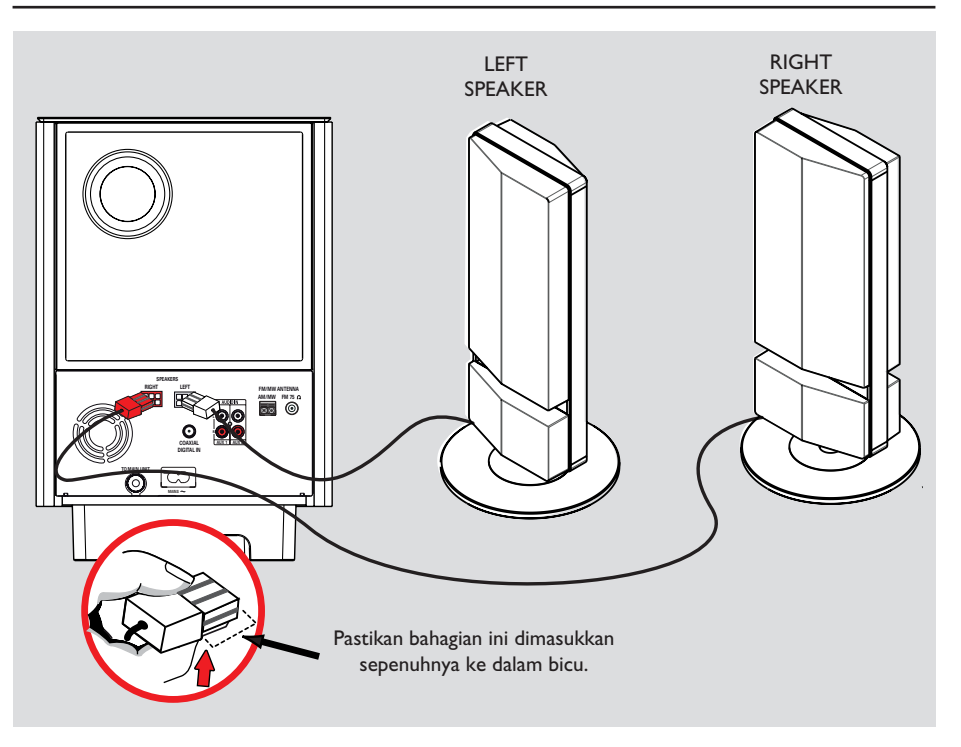

#### **Langkah 4 : Menyambungkan pembesar suara ke subwufer**

• Sambungkan pembesar suara ke bicu pembesar suara yang sepadan di belakang subwufer.

*Petua Berguna:*

*– Untuk mengelakkan bunyi yang tidak diingini, jangan sekali-kali meletakkan pembesar suara terlalu hampir kepada unit utama, subwufer, penyesuai kuasa AC, TV atau mana-mana sumber penyinaran.*

*– Untuk memutuskan sambungan pembesar suara, tekan selak sebelum menarik keluar kabel.*

# **Sambungan Asas (bersambung)**

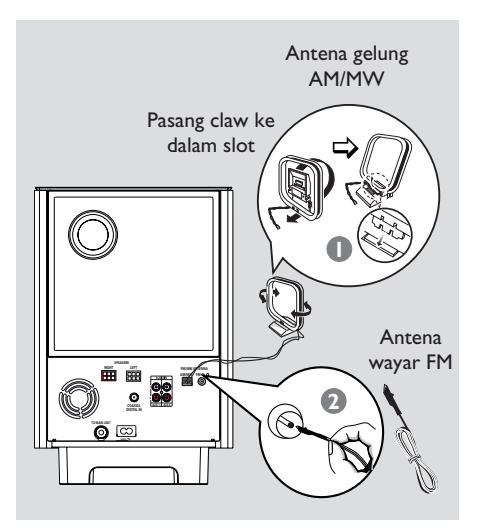

#### **Langkah 5 : Menyambungkan antena FM dan AM/MW**

#### **Antena FM**

- A Sambungkan antena FM (dibekalkan) ke bicu **FM 75 Ω** .
- **2** Lampirkan hujung antena FM yang satu lagi ke dinding.

#### **Antena gelung AM/MW**

- A Dirikan antena gelung AM/MW tegak untuk memasang clawnya ke dalam slot.
- **2** Sambungkan antena gelung AM/MW ke bicu **AM/MW** .
- C Letakkan antena gelung di atas rak, atau pasangkannya pada dirian atau dinding.

#### *Petua Berguna:*

*– Laraskan kedudukan antena bagi penerimaan optimum.*

*– Untuk mengelakkan gangguan, letakkan kedudukan antena jauh dari kelengkapan elektronik.*

*Bagi penerimaan stereo FM yang lebih baik, sambungkan antena FM luaran (tidak dibekalkan).*

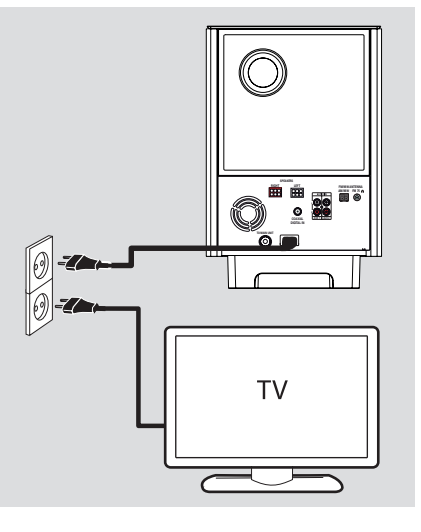

# **Bahasa Melayu** ahasa Melay

# **Langkah 6: Menyambung kord kuasa**

#### **Nota:**

Bagi kadar kawalan kuasa, rujuk ke belakang atau bawah unit utama.

- A Apabila semua sambungan telah selesai, halakan kabel ke pusat pembukaan di tengah.
- <sup>2</sup> Tutupkan penutup belakang.

#### **Nota:**

Semua kabel mesti diletakkan dengan baik di dalam panel belakang supaya penutup belakang boleh ditutup.

C Sambung kord kuasa AC dari subwufer ke salur keluar kuasa.

 $\rightarrow$  LED siap sedia pada unit utama menyala.

#### *Petua Berguna:*

*– Sebelum membuat atau menukar apa-apa sambungan, pastikan semua peranti diputuskan sambungan dari salur keluar kuasa.*

# **Sambungan Pilihan**

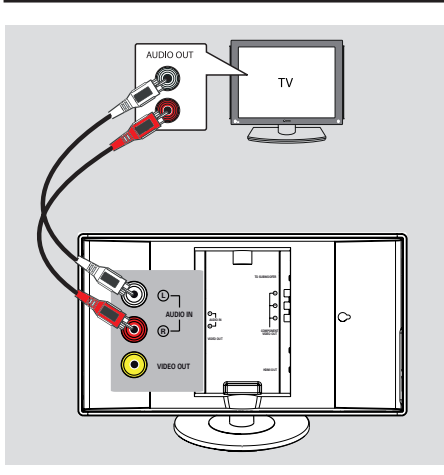

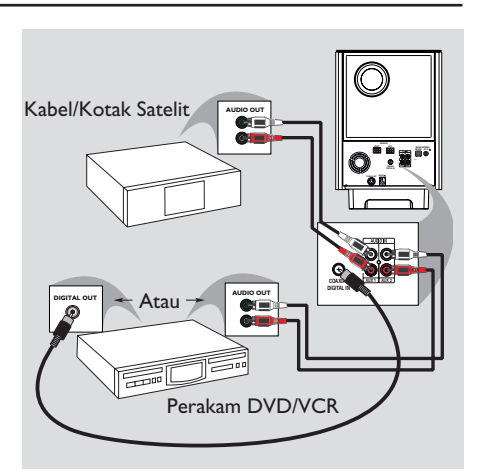

#### **Menyambungkan audio dari TV**

Apabila menyambung output audio dari TV ke Sistem Teater Rumah ini, anda akan mendapat bunyi output TV pada pembesar suara. Ia mendayakan anda untuk menikmati kapabiliti bunyi surround multi saluran.

**Gunakan kabel audio (merah/putih - tidak** dibekalkan) untuk menaymbungkan bicu **AUDIO IN** pada unit utama ke bicu AUDIO OUT pada TV.

Untuk mendengar bunyi, tekan **TV** pada kawalan jauh untuk sumber bunyi yang ingin anda dengar.

#### **Menyambung ke kotak kabel/ satelit penerima dan perakam/ VCR**

Unit ini membekalkan sambungan sudio analog dan digital. Anda boleh menyambungkan output audio dari peranti audio/video (cth. Perakam DVD, VCR, Kabel/Kotak Satelit) ke Sistem Teater Rumah ini untuk menikmati kapabiliti bunyi surround multi saluran.

Gunakan kabel audio untuk menyambung bicu **AUDIO IN-AUX1** atau **AUX2** pada subwufer ke bicu AUDIO OUT pada peranti yang bersambung.

Untukmendengar bunyi, tekan **AUX/DI** untuk memilih 'AUX1' atau 'AUX2' sebagai sumber bunyi yang ingin anda dengar.

#### Atau

**Gunakan kabel sepaksi (tidak dibekalkan) untuk** menyambungkan bicu **COAXIAL DIGITAL IN** pada subwufer ke bicu output DIGITAL pada peranti yang bersambung.

Untuk mendengar bunyi, tekan **AUX/DI** untuk memilih 'DIGITAL IN' sebagai sumber bunyi yang ingin anda dengar.

# **Sambungan Pilihan (bersambung)**

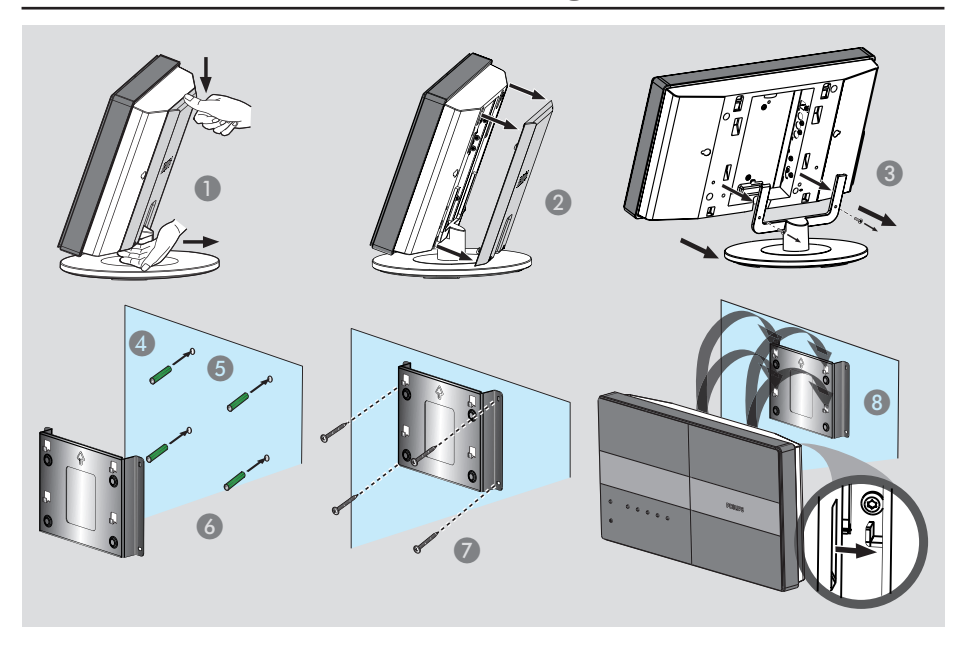

# **Bahasa Melayu** Bahasa Melayu

#### **Melekapkan unit utama**

#### **AMARAN!**

**Risiko kecederaan peribadi dan kerosakan pada unit. Benarkan hanya orang yang berkelayakan melekapkan unit tersebut.**

**Sebelum anda bermula...**

Pastikan semua kabel telah disambung ke unit utama.

- A Tekan penutup belakang ke bawah dari atas.
- **2** Angkat penutup belakang keluar untuk menanggalkannya dari unit utama.
- C Longgarkan skru dari dirian dan alihkan dirian dari unit utama.
- D Letak dan tandakan pendakap yang dibekalkan di tempat yang anda inginkan unit utama dilekapkan.
- E Gerudi lubang skru.
- F Masukkan plag dinding getah (tidak dibekalkan) ke dalam lubang.
- G Pasang pendakap pada dinding dengan skru (tidak dibekalkan).
- H Cangkukkan unit utama dengan kemas pada pendakap yang telah dilekapkan. Luncurkan tombol melalui lubang kunci pendakap dan kuncikan ke tempatnya.

# **Sambungan Pilihan (bersambung)**

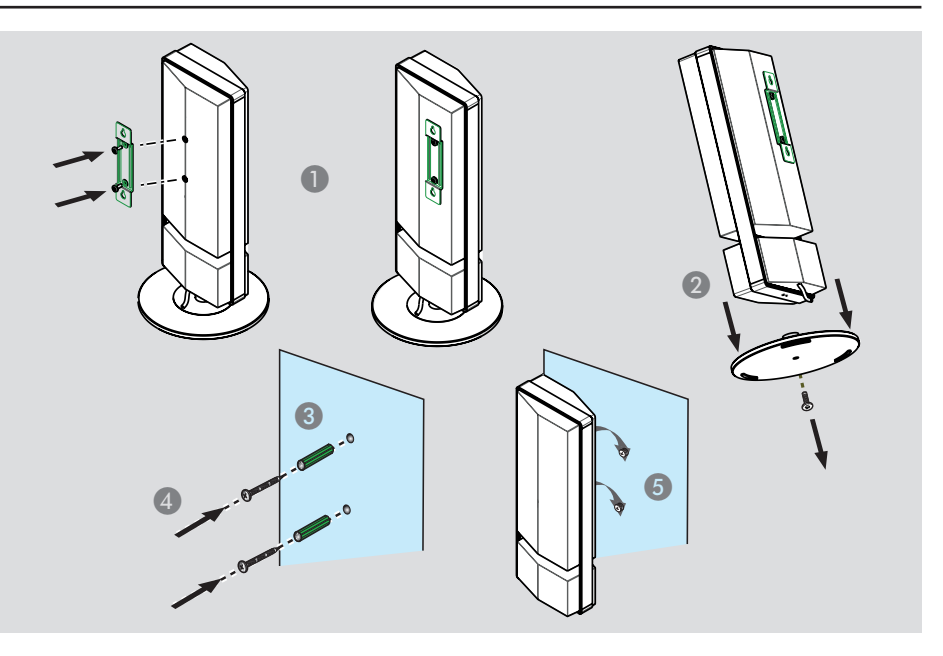

#### **Melekapkan pembesar suara**

#### **AMARAN!**

**Risiko kecederaan peribadi dan kerosakan pada unit. Benarkan hanya orang yang berkelayakan melekapkan unit tersebut.**

- A Pasang pendakap yang dibekalkan di belakang oembesar suara dan ketatkan dengan skru.
- <sup>2</sup> Longgarkan skru dari bawah pembesar suara dan alihkan kaki dirian .
- C Gerudikan lubang skru di mana anda ingin melekapkan pembesar suara tersebut.
- F Masukkan plag dinding getah (tidak dibekalkan) ke dalam lubang.
- E Cangkukkan pembesar suara dengan kemas pada skru dengan meluncurkan melalui lubang kunci pendakap dan kuncikan ke tempatnya.

#### **Mencari saluran tontonan yang betul**

**A** Tekan butang **SOURCE** pada unit utama sehingga 'DISC SOURCE' muncul pada panel paparan (atau **DISC/USB** pada kawalan jauh).

<sup>2</sup> Hidupkan TV dan cari saluran video masuk yang betul.

 $\rightarrow$  Anda boleh pergi ke saluran paling rendah pada TV anda, kemudian tekan butang Saluran Ke Bawah pada kawalan jauh TV anda sehingga anda melihat saluran Video Masuk .

 $\rightarrow$  Anda boleh menekan  $\degree$  butang berulang kali pada kawalan jauh TV anda.

 $\rightarrow$  Biasanya salauran ini terletak antara saluran terendah dan tertinggi dan mungkin dipanggil FRONT, A/V IN, VIDEO, dll..

 $\rightarrow$  Rujuk ke manual pengguna TV anda mengenai cara memilih input yang betul pada TV anda.

#### **Sebelum anda bermula...**

Apabila anda telah menyiapkan sambungan dan menghidupkan unit pada mod 'DISC SOURCE' buat pertama kalinya, anda akan melihat mesej persediaan pembesar suara pada TV.

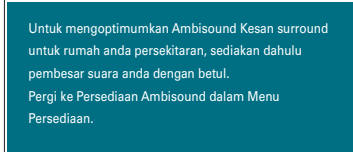

Adalah dinasihatkan anda membuat beberapa tetapan asas untuk mengoptimumkan prestasi unit ini. Lihat halaman berikut untuk mendapatkan maklumat lanjut.

#### **Menetapkan pembesar suara**

Terdapat tiga parameter untu mel;araskan pembesar suara: akustiks bilik, jarak antara pembesar suara dan kedudukan pendengaran . Ubah tetapan pembesar suara menurut persekitaran bilik anda dan persediaan.

- A Dalam mod cakera, tekan **SETUP** pada kawalan jauh.
	- Î Menu { **Muka Tetapan Umum** } muncul.

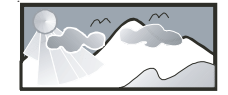

- **2** Tekan kekunci kursor ke bawah untuk menyerlah { **Persediaan Ambisound** } dan tekan kekunci kursor kanan untuk memilih.
- C Pilih { **Akustik Bilik** } dan tekan kekunci kanan kursor.

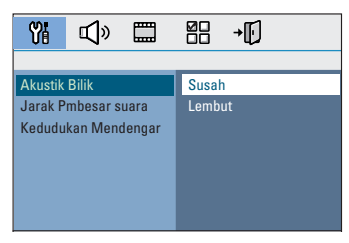

D Pilih keadaan bilik dan tekan **OK** untuk pengesahan. Susah } bagi persekitaran konkrit atau

kayu.

 $\rightarrow$  { Lembut } bagi langsir atau persekitaran ruang terbuka.

E Pilih { **Jarak Pembesar Suara** } danekan kekunci kanan kursor.

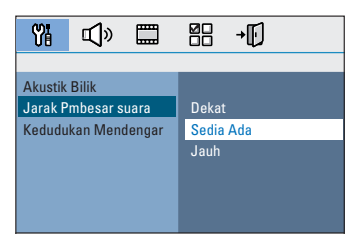

**6** Pilih jarak antara dua pembesar suara dan tekan **OK** untuk pengesahan.

 $\rightarrow$  { Dekat } bagi jarak kurang dari 1.2 meter (47 inci).

→ { Sedia Ada } bagi jarak antara 1.2 meter hingga 2.0 meter (47~78 inci).

 $\rightarrow$  { Jauh } bagi jarak lebih dari 2.0 meter (78 inci).

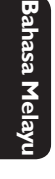

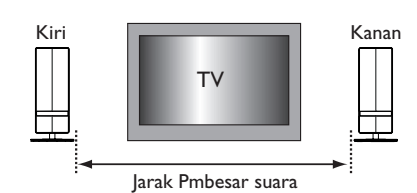

G Pilih { **Kedudukan Mendengar** } dan tekan kekunci kanan kursor.

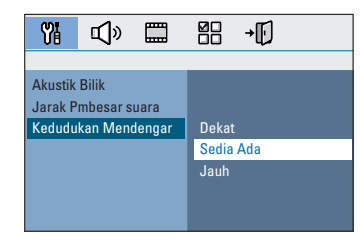

 $\odot$  Pilih jarak antara kedudukan pendengaran dan pembesar suara dan tekan OK untuk pengesahan.

 $\rightarrow$  { Dekat } bagi jarak kurang dari 2.0 meter (78 inci).

→ { Sedia Ada } bagi jarak antara 2.0 meter hingga 3.0 meter (78~118 inci).

 $\rightarrow$  { Jauh } bagi jarak lebih dari 3.0 meter (118 inci).

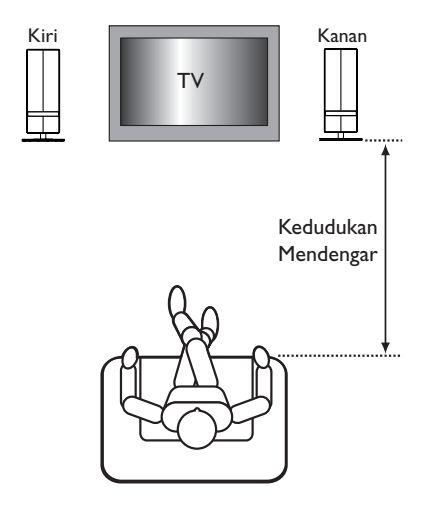

<sup>2</sup> Tetapan pembesar suara kini lengkap, tekan **SETUP** untuk keluar dari menu.

#### **Menetapkan keutamaan bahasa**

Pilihan bahasa adalah berlainan bergantung pada negara atau daerah anda. Ia mungkin tidak sejajar dengan ilustrasi yang ditunjukkan dalam manual pengguna.

#### **Bahasa paparan (OSD) pada skrin**

Bahasa paparan pada skrin (On-Screen Display) bagi unit ini tetap sebagaimana anda telah menetapkannya, tidak kira apa perubahan yang telah dibuat kepada bahasa cakera DVD.

- A Dalam mod cakera, tekan **SETUP** pada kawalan jauh.
	- $\rightarrow$  { **Muka Tetapan Umum** } muncul.
- **2** Pilih { **Bahasa Osd** } dalam menu dan tekan kekunci kanan kursor.

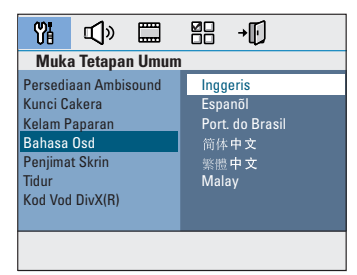

C Pilih bahasa dan tekan **OK** untuk pengesahan.

**Bahasa main balik DVD bagi Audio, Sari kata dan Menu** 

Anda boleh memilih tetapan bahasa keutamaan anda bagi main balik DVD. Jika bahasa yang dipilih dirakam pada cakera DVD, unit ini akan secara automatik memainkan cakera dalam bahasa tersebut. Jika tidak, bahasa lalai cakera akan digunakan.

- **■** Tekan dua kali untuk menghentikan main balik (jika berkenaan), kemudian tekan **SETUP**.
- **2** Tekan kekunci kanan kursor berulang kali untuk memilih { **Muka Pilihan** }.
- C Pilih salah satu daripada opsyen di bawah dan tekan kekunci kanan kursor .

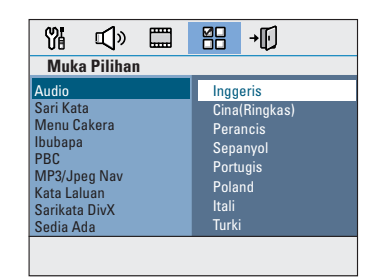

#### { **Audio** }

Pilih bahasa audio yang diutamakan bagi main balik DVD.

#### { **Sari Kata** }

Pilih bahasa sari kata yang diutamakan bagi main balik DVD.

#### { **Menu Cakera** }

Pilih bahasa menu cakera yang diutamakan bagi main balik DVD.

D Pilih bahasa dan tekan **OK** untuk pengesahan.

**Jika bahasa yang anda ingijn tidak terdapat dalam senarai, pilih { Lain }**, Gunakan **pad kekunci nombor 0-9** pada kawalan jauh untuk memasukkan kod bahasa 4 digit 'XXXX' (lihat halaman 4) dan tekan **OK** untuk pengesahan.

E Ulangi langkah-langkah C ~ D bagi tetapan lain.

#### *Petua Berguna:*

*– Semasa main balik DVD, anda boleh menukar bahasa audio dan sari kata dengan menekan butang AUDIO and SUBTITLE pada kawalan jauh ini. Walaubagaimana pun, ini tidak akan menukar tetapan lalai yang telah anda buat di sini.*

*– Bagi sesetengah DVD, bahasa sari kata/audio/ menu hanya boleh ditukar melalui menu cakera DVD.*

# **Bahasa Melayu**

#### **Menetapkan Paparan TV**

Tetapkan nisbah aspek unit ini menurut jenis TV yang telah anda sambung. Format yang anda pilih mestilah tersedia pada cakera. Jika ianya tidak, tetapan bagi paparan TV tidak akan menjejaskan gambar semasa main balik.

- A Dalam mod cakera, tekan **SETUP** pada kawalan jauh.
- **2** Tekan kekunci kanan kursor berulang kali untuk memilih { **Muka Tetapan Video** }.
- C Pilih { **Paparan TV** } dalam menu dan tekan kekunci kanan kursor.

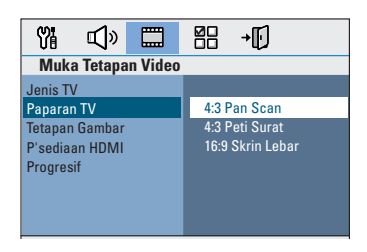

{ **4:3 Pan Scan** } Pilih ini jika anda mempunyai

TV biasa dan menghendaki

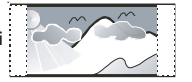

kedua-dua sisi gambar dipotong sedikit atau diformat supaya muat dengan TV anda.

#### { **4:3 Peti Surat** }

Pilih ini jika anda mempunyai TV biasa. Dalam kes ini, gambar lebar dengan jalur hitam di atas dan di bawah TV akan dipaparkan.

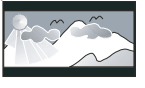

{ **16:9 Skrin Lebar** } Pilih ini jika anda mempunyai TV skrin lebar.

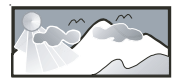

D Pilih satu daripada opsyen dan tekan **OK** untuk pengesahan.

#### **Menyediakan ciri Imbas Progresif**

(bagi TV Imbas Progresif sahaja) Paparan imbas progresif memaparkan dua kali bilangan bingkai satu saat berbanding pengimbasan berjalin (sistem TV biasa). Dengan hampir dua kali ganda bilangan garisan, imbas progresif menawarkan resolusi dan kualiti gambar yang lebih tinggi.

#### **Sebelum anda bermula...**

Pastikan anda telah menyambung unit ini ke TV imbas progresif menggunakan sambungan Y Pb Pr (lihat 'Pilihan 3: Menyambung ke TV Imbas Progresif atau input video komponen').

**A** Hidupkan TV ke saluran tontonan yang betul bagi unit ini.

 $\rightarrow$  Pastikan mod imbas progresif TV dimatikan (atau ditetapkan ke mod berjalin). Rujuk pada manual pengguna TV anda.

- B Hidupkan unit ini dan tekan **DISC/USB** pada kawalan jauh.
- C Tekan **SETUP** pada kawalan jauh.
- **2** Tekan kekunci kanan kursor berulang kali untuk memilih { **Muka Tetapan Video** }.
- E Beralih ke { **Progresif** } > { **Dihidupkan** } dalam menu dan tekan **OK** untuk pengesahan.

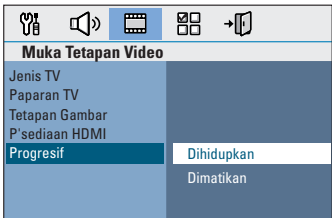

F Baca mesej pemberitahuan pada TV dan sahkan  $tindakan$  anda dengan memilih  $\sim$  0K dalam menu dan menekan **OK**.

**Tidak terdapat gambar pada TV pada waktu ini sehingga anda menghidupkan mod imbas progresif pada TV anda.**

- G Hidupkan mod imbas progresif TV anda, rujuk manual pengguna TV anda.  $\rightarrow$  Satu mesej akan muncul pada TV anda.
- $\odot$  Sahkan tindakan anda dengan memilih  $\sim$  0K dalam menu dan menekan **OK**.  $\rightarrow$  Persediaan kini telah selesai dan anda boleh menikmati gambar berkualiti tinggi.

#### **Jika tiada gambar dipaparkan**

- **A** Tekan **OPEN/CLOSE**  $\triangle$ .
- **2** Tekan kekunci kiri kursor pada kawalan jauh
- C Tekan **AUDIO** pada kawalan jauh.

#### *Petua Berguna:*

*– Jika skrin kosong/herot benyot muncul, tunggu* 

*15 saat bagi pemulihan automatik.*

*– Terdapat sesetengah TV imbas progresif yang tidak serasi sepenuhnya dengan unit ini, menghasilkan gambar yang tidak asli semasa memainkan balik cakera DVD VIDEO dalam mod imbas progresif. Dalam kes sedemikian, matikan ciri imbas progresif pada unit ini dan TV anda.*

#### **Beralih ke sumber main yang lain**

- **•** Tekan butang **SOURCE** pada unit utama berulang kali untuk memilih: DISC SOURCE  $\rightarrow$  DOCK
	- $\rightarrow$  MP3 LINE-IN  $\rightarrow$  RADIO FM
	- $\rightarrow$  RADIO AM/MW  $\rightarrow$  TV  $\rightarrow$  AUX1
	- $\rightarrow$  AUX2  $\rightarrow$  DIGITAL IN

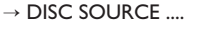

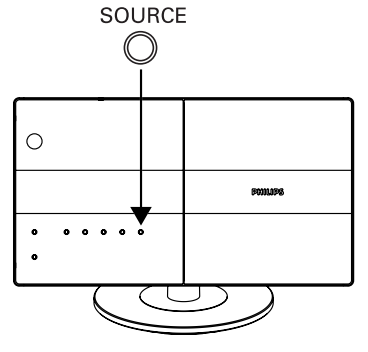

**Bahasa Melayu** ahasa Mela

- Atau
- z Tekan **DISC/USB**, **DOCK**, **RADIO**, **AUX/DI**, **MP3 LINE-IN** atau **TV** pada kawalan jauh.

 $\rightarrow$  Tekan **DISC/USB** untuk menogel antara mod DISC dan USB (jika USB dikesan).

 $\rightarrow$  Tekan **DOCK** untuk beralih ke pemain iPod yang dipasang ke stesen mengedok HTD7001.

 $\rightarrow$  Tekan **RADIO** untuk menogel antara FM dan jalur AM/MW.

 $\rightarrow$  Tekan **AUX/DI** untuk beralih ke peranti audio tambahan yang disambung ke bicu AUDIO AUX1, AUX2 atau DIGITAL IN pada subwufer.

 $\rightarrow$  Tekan MP3 LINE-IN untuk beralih ke pemain audio mudah alih yang bersambung ke unit ini.

 $\rightarrow$  Jika input audio pada unit ini disambung ke TV anda, tekan **TV** untuk mendengar output TV melalui unit ini.

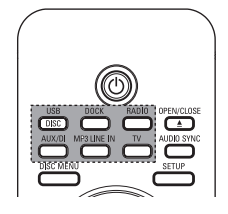

#### **Mematikan ke mod siap sedia kuasa rendah**

Tekan dan tahan (<sup>1</sup>).  $\rightarrow$  Kecerahan LED pada unit utama menjadi suram.

# **Operasi Cakera**

#### **Discos reproducibles**

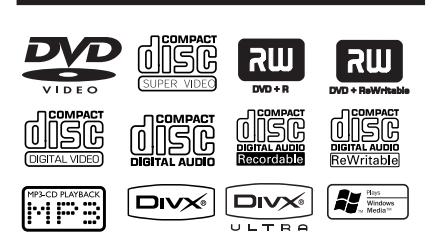

#### **Sistem Teater Rumah anda memainkan:**

- Cakera Serba Guna Digital (DVD)
- Video CD (VCD)
- Super Video CD (SVCD)
- Finalized DVD Boleh Rakam (DVD±R),
- DVD Boleh Tulis (DVD±RW)
- Cakera Audio Kompak (CD)
- MP3/cakera Windows Media™ Audio discs, gambar (Kodak, JPEG) fail pada CD-R(W)
	- ISO 9660
	- JPEG resolusi menyokong hingga 3072 x 2048
	- Frekuensi pensampelan disokong : 32 kHz, 44.1 kHz, 48 kHz
	- Kadar-bit dosokong : 32~256 (kbps), kadar bit pelbagai (purata 128 kbps)
- DivX fail pada CD-R(W)/DVD+R(W):
	- DivX 3/4/5/6, DivX Ultra

#### **Kod Daerah bagi cakera DVD**

Cakera dan pemain DVD direka bentuk dengan mengambil kira sekatan tempatan. Sebelum memainkan cakera, pastikan cakera adalah bagi daerah yang sama dengan pemain. Kod daerah bagi unit ini ditanda pada bahagian belakang panel.

#### **Nota:**

**– Jika ikon merencat (ø atau X) muncul pada skrin TV apabila butang ditekan, ia bermakna fungsi tidak tersedia pada cakera semasa atau pada waktu kini. – Jangan sekali-kali letakkan apa-apa objek selain cakera pada dulang cakera. Membuat demikian boleh menyebabkan kerosakan pada pemain cakera.**

#### **Memainkan cakera**

- **A** Tekan **SOURCE** berulang kali sehingga 'DISC SOURCE' muncul pada panel paparan (atau tekan **DISC/USB** pada kawalan jauh).
- **2** Hidupkan TV ke saluran tontonan yang betul bagi unit ini.  $\rightarrow$  Skrin latar belakang biru DVD muncul pada TV.

- **<sup>◎</sup>** Tekan **OPEN/CLOSE** ▲ untuk membuka kompartmen.
- **2** Masukkan cakera ke dalam kompartmen cakera dan tekan **OPEN/CLOSE ≜**.  $\rightarrow$  Pastikan label cakera menghadap anda . Bagi cakera yang bermuka dua, muatkan bahagian yang ingin anda mainkan menghadap ke atas.
- E Main balik bermula secara automatik.  $\rightarrow$  Lihat halaman berikut bagi mendapatkan lebih banyak opsyen main balik dan ciri.

#### *Petua Berguna:*

*– Jika anda menghadapi masalah memainkan cakera tertentu, keluarkan cakera tersebut dan cuba yang lain. Cakera yang tidak diformat dengan betul tidak boleh dimain pada unit ini. – Sesetengah cakera tidak boleh dimain pada pemain ini kerana penatarajahan dan sifat cakera, atau kerana keadaan rakaman dan perisian pengarangan yang telah digunakan.*

#### **Kawalan main balik asas**

#### **Menjeda main balik**

Semasa main balik, tekan **>II**.  $\rightarrow$  Semasa dalam mod jeda, anda boleh tekan kekunci kiri/kanan kursor untuk melihat gambar kaku sebelum/sseterusnya (bagi main balik video sahaja).

 $\rightarrow$  Untuk menyambung semula main balik, tekan **>II** lagi sekali.

#### **Memilih trek/bab lain**

● Tekan  $\blacktriangleleft$  /  $\blacktriangleright$  atau guna pad kekunci nombor 0-9 untuk memasukkan nombor trek/ bab.

 $\rightarrow$  Jika mod trek berulang aktif, tekan  $\blacktriangleleft$ lagi sekali untuk memainkan semula trek/bab yang sama.

# **Mencari mundur/hadapan**

Tekan dan tahan  $\blacktriangleright\blacktriangleleft$ / $\blacktriangleright\blacktriangleright\blacktriangleright$ l.  $\rightarrow$  Semasa mencari, tekan  $\overrightarrow{A}$   $\rightarrow$ berulang kali untuk menurunkan/menaikkan kelajuan mencari.

 $\rightarrow$  Untuk menyambung semula main balik, tekan  $\blacktriangleright$ II.

#### **Menghentikan main balik**

Tekan ■.

#### *Petua Berguna:*

*– Jika mesej 'Untuk memainkan balik dari awal, tekan kekunci PREV ' muncul pada TV semasa anda memuatkan cakera, anda boleh menekan*  .*untuk memain balik dari awal.*

*– Ini adalah ciri menjimatkan tenaga, unit ini akan beralih ke mod siap sedia kusa rendah secara automatik jika anda tidak menekan manamana butang dalam masa 30 minit selepas cakera telah berhenti bermain.*

#### **Memilih pelbagai fungsi ulang/ shuffl e**

Ketersediaan opsyen mod ulang main dan main shuffle berbeza-beza bergantung pada jenis cakera.

Sambil memainkan cakera, tekan **REPEAT**/ **SHUFFLE** pada kawalan jauh berulang kali untuk memilih mod ulang/shuffle.

DVD

- $\rightarrow$  ULANG BAB
- $\rightarrow$  ULANG TAJUK
- $\rightarrow$  ULANG CAKERA
- $\rightarrow$  SHUFFLE
- $\rightarrow$  SHUFFLE REPEAT
- $\rightarrow$  ULANG MATI (keluar mod ulang)

#### VCD/SVCD/CD

- $\rightarrow$  ULANG TREK
- $\rightarrow$  ULANG CAKERA
- $\rightarrow$  SHUFFLE
- $\rightarrow$  SHUFFLE REPEAT
- $\rightarrow$  ULANG OFF (keluar mod ulang)

MP3/DivX/Windows Media™ Audio

- $\rightarrow$  ULANG TREK
- $\rightarrow$  ULANG SEMUA / FOLDER
- $\rightarrow$  SHUFFLE
- $\rightarrow$  ULANG OFF (keluar mod ulang)

*Petua Berguna:*

*– Ulang main balik tidak boleh dibuat pada VCD apabila mod PBC dihidupkan.*

#### **Memprogramkan trek cakera**

(bukan untuk CD/MP3 gambar) Anda boleh mainkan kandungan cakera dalam susunan yang anda kehendaki dengan memprogramkan susunan trek dimainkan.

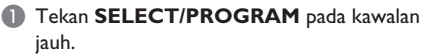

 $\rightarrow$  Menu pemprograman muncul.

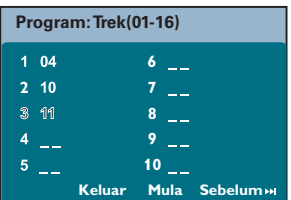

- **B** Gunakan **pad kekunci nombor 0-9** untuk memasukkan nombor trek/bab yang sah.
- C Gunakan kekunci kursor untuk menggerakkan kursor ke posisi berikutnya.
- $\bullet$  Jika terdapat lebih dari sepuluh jumlah trek program, pilih { **Sebelum** } pada skrin dan tekan OK (atau tekan **>>I** pada kawalan jauh) untuk mengakses halaman pemprograman seterusnya.
- Untuk mengeluarkan trek/bab dari menu pemprograman, pilih trek/bab dan tekan **OK**.
- 4 Sebaik sahaja selesai, pilih { **Mula** } pada skein dan tekan **OK** untuk memulakan main balik.  $\rightarrow$  Main balik mula dari trek yang dipilih di bawah turutan diprogram.
- E Untuk keluar dari menu program, pilih { **Keluar** } dalam menu dan tekan **OK**.

#### **Ciri main balik lain bagi cakera video (DVD/VCD/SVCD)**

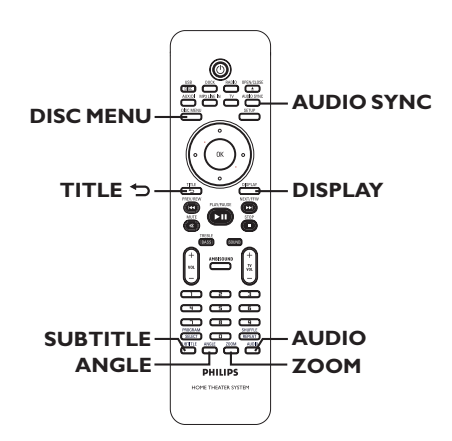

#### **Nota:**

Ciri beroperasi yang dihuraikan di sini mungkin tidak mungkin bagi cakera tertentu. Sentiasa merujuk pada arahan yang dibekalkan bersama cakera.

# **Bahasa Melayu Sahasa Melay**

#### **Menggunakan Menu Cakera**

Bergantung pada format cakera, menu mungkin muncul pada skrin TV sebaik sahaja anda memuatkan cakera.

**Untuk memilih ciri main balik atau item** z Gunakan kekunci kursor atau pad **kekunci** 

**bernombor 0-9** pada kawalan jauh, kemudian tekan **OK** untuk memulakan main semula.

**Untuk mengakses atau mengeluarkan menu**

z Tekan **DISC MENU** pada kawalan jauh.

#### **Melihat maklumat main balik**

Unit ini boleh memaparkan maklumat main balik cakera (cthnya, tajuk atau nombor bab, masa main telah lalu, bahasa audio/sarikata) dan beberapa operasi boleh dibuat tanpa mengganggu main balik cakera.

#### A Semasa main balik, tekan **DISPLAY**.

 $\rightarrow$  Satu senarai maklumat cakera tersedia muncul pada TV.

DVD

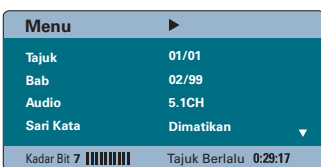

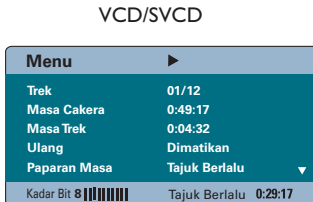

- **2** Gunakan kekunci atas/bawah kursor untuk melihat maklumat dan tekan **OK** untuk mengakses.
- C Guna pad **kekunci nombor 0-9** untuk memasukkan nombor/masa atau guna kekunci atas/bawah kursor untuk membuat pilihan

#### **4** Tekan OK untuk pengesahan.

 $\rightarrow$  Perubahan main balik menurut masa yag dipilih atau menurut tajuk/bab/trek yang dipilih.

#### **Menzum masuk/keluar**

Pilihan ini membolehkan anda zum masuk atau keluar gambar pada TV dan untuk pan melalui gambar.

- A Semasa main balik, tekan **ZOOM** berulang kali untuk memilih faktor zum berlainan.  $\rightarrow$  Main balik berterusan.
- **B** Guna kekunci kursor untuk pan melalui imej dizum.
- C Tekan **ZOOM** berulang kali untuk kembali ke saiz yang asal.

#### **Menukar bahasa sari kata**

Operasi ini hanya berjalan dengan DVD yang mempunyai berbilang bahasa sari kata. Anda boleh menukar bahasa yang anda kehendaki semasa memainkan DVD.

Tekan **SUBTITLE** berulang kali untuk memilih bahasa sari kata yang berlainan.

#### **Menukar sudut kamera**

Pilihan ini hanya tersedia bagi DVD yang mengandungi urutan yang dirakam dari sudut kamera yang berlainan. Ini membolehkan anda melihat gambar dari sudut yang berlainan.

Jika ikon kamera muncul pada TV, tekan **ANGLE** berulang kali untuk memilih sudut kamera yang tersedia.

#### **Menukar bahasa trek bunyi**

Operasi ini hanya berjalan bagi DVD dengan berbilang bahasa trek bunyi atau VCD dengan berbilang saluran audio.

Tekan **AUDIO** berulang kali untuk memilih bahasa audio yang tersedia.

#### **Bagi VCD – menukar saluran audio**

**• Tekan AUDIO** berulang kali untuk memilih saluran audio tersedia yang disediakan oleh cakera (STEREO, MONO LEFT, MONO RIGHT atau MIX MONO).

#### **Menetapkan masa tunda bagi main balik audio**

Ciri ini membolehkan anda melaraskan masa tunda audio jika main balik video lebih perlahan dari aliran output audio, dengan itu menghasilkan 'Lip-sync'. Satu-satunya cara untuk membetulkan ralat 'Lip-sync' yang disebabkan oleh video tertunda ialah dengan menunda audio dengan jumlah yang sama.

#### A Tekan **AUDIO SYNC**.

**2** Dalam masa lima saat, guna  $VOL + -$  untuk menetapkan masa tunda output audio (0 ~ 150 ms).

 $\rightarrow$  Jika kawalan kelantangan tidak digunakan dalam masa lima saat, ia akan menyambung semula fungsi kawalan kelantangan biasanya.

#### **Kawalan Main balik (VCD sahaja)**

Kawalan Main balik (PBC) membenarkan anda memainkan Video CD secara interaktif, mengikut menu pada paparan. Fungsi ini juga boleh diakses melalui menu 'Halaman Keutamaan'.

#### **Bagi VCD dengan ciri Kawalan Main balik (PBC) (versi 2.0 sahaja)**

- Semasa main balik, tekan **TITLE** 5 untuk kembali ke menu tajuk cakera atau menu utama.
- z Semasa main balik, tekan **DISC MENU** untuk menghidupkan atau mematikan mod PBC.

#### **Memainkan cakera MP3/WMA**

Unit ini boleh memainkan balik kebanyakan dari fail MP3 dan Windows Media™ Audio yang dirakam pada cakera boleh rakam atau CD komersial.

#### **Sebelum anda bermula...**

Hidupkan TV anda ke saluran Video In yang betul. Lihat 'Mencari saluran tontonan yang betul' bagi mendapatkan butiran.

**A Masukkan cakera MP3/WMA.** 

 $\rightarrow$  Masa membaca cakera mungkin melebihi 30 saat kerana tatarajah direktori/fail yang kompleks.

 $\rightarrow$  Menu cakera muncul pada TV.

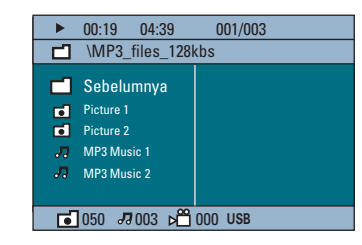

**2** Jika menu utama cakera mengandungi berbagai folder, gunakan kekunci atas/bawah kursor dan tekan **OK** untuk membuka folder .

C guna kekunci atas/bawah kursor untuk memilih trek/fail dan tekan **OK** untuk memulakan main balik.

 $\rightarrow$  Main balik bermula dari fail yang dipilih dan berterusan sehingga ke akhir folder.

Semasa main balik;

- Tekan  $\blacktriangleleft$  /  $\blacktriangleright$  untuk main balik trek/fail lain dalam folder semasa.
- Tekan dan tahan  $\blacktriangleleft$ / $\blacktriangleright$  untuk mengundur/ memaju laju carian bagi trek muzik.
- Untuk memilih folder lain dari cakera semasa, tekan kekunci atas kursor untuk kembali ke menu akar.
- **Tekan REPEAT/SHUFFLE** berulang kali untuk mengakses pelbagai mod main.
- $\Box$  Untuk berhenti main balik, tekan  $\blacksquare$ .

#### *Petua Berguna:*

*– Untuk melangkau menu folder apabila anda memuat cakera MP3/JPEG, tetapkan tetapan MP3/JPEG NAV dalam Halaman Persediaan Keutamaan ke* 

*{Tanpa Menu }.*

*– Hanya sesi pertama dari CD berbilang sesi akan dimainkan balik.*

*– Adalah biasa mengalami 'langkau' sekali sekala semasa mendengar cakera MP3/WMA disebabkan ketidak jelasan kandungan digital cakera semasa memuat turun internet.*

*– Jika mana-mana aksara khas terdapat di dalam nama trek MP3/WMA (ID3) atau nama album, ia mungkin tidak dipaparkan dengan betul pada skrin kerana unit ini tidak menyokong aksara tersebut.*

#### **Memainkan fail imej JPEG (pertunjukan slaid)**

#### **Sebelum anda bermula...**

Hidupkan TV anda ke saluran Video In yang betul. Lihat 'Mencari saluran tontonan yang betul' bagi mendapatkan butiran.

Masukkan foto CD JPEG (Gambar Kodak CD, JPEG).

 $\rightarrow$  Bagi cakera Kodak, pertunjukan slaid bermula secara automatik.

 $\rightarrow$  Bagi cakera JPEG, menu gambar muncul pada TV. Tekan >II untuk memulakan main balik pertunjukan slaid.

#### *Petua Berguna:*

*– Ia mungkin memerlukan lebih masa baginunit ini memaparkan kandungan cakera pada TV disebabkan bilangan besar lagu/gambar yang dikompilasi ke dalam satu cakera.*

#### **Format fail yang disokong:**

– Pemanjangan fail mestilah '\*.JPG' dan bukannya '\*.JPEG'.

– Unit ini hanya boleh memaparkan gambar kamera digital menurut format JPEG-EXIF, yang biasa digunakan oleh hampir semua kamera digital. ia tidak boleh memaparkan Motion JPEG, progresif JPEG dan lain-lain format JPEG, atau gambar dalam format selain JPEG, atau klip bunyi berkaitan gambar.

#### **Pratonton fungsi**

■ Semasa main balik, tekan ■.

 $\rightarrow$  12 gambar lakaran kenit akan dipaparkan pada TV.

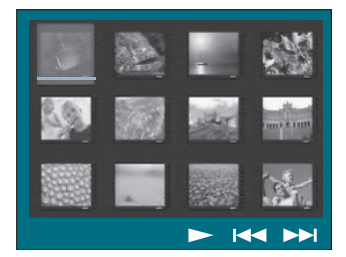

- **2** Tekan  $\blacktriangleleft$  /  $\blacktriangleright$  I untuk memaparkan gambar lain pada halaman sebelum/seterusnya.
- C Guna kekunci kursor untuk memilih satu gambar dan tekan **OK** untuk memulakan main balik.
- **4** Tekan **DISC MENU** untuk kembali ke menu CD Gambar.

#### **Zumkan gambar**

- A Semasa main balik, tekan **ZOOM** berulang kali untuk memilih faktor zum berlainan.
- **2** Guna kekunci kursor untuk pan melalui imej dizum.

#### **Memusing/terbalikkan gambar**

- Semasa main balik, gunakan kekunci kursor untuk memusing/terbalikkan gambar pada TV.
	- kursor ke atas: terbalikkan gambar menegak.
	- kursor ke bawah: terbalikan gambar melintang.
	- kursor kiri: pusingkan gambar melawan arah jam.
	- kursor kanan: pusingkan gambar mengikut arah jam.

#### **Memainkan muzik MP3/WMA dan gambar JPEG serentak**

Anda boleh mencipta pertunjukan slaid muzikal jika cakera mengandungi kedua-dua fail muzik MP3/WMA dan fail gambar JPEG.

- A Masukkan cakera MP3/WMA yang mengandungi folder muzik dan gambar.
- **D** Pilih trek dalam menu dan tekan **>II** untuk memulakan main balik.
- C Semasa main balik muzik, guna kekunc kursor untuk memilih folder gambar dari menu cakera dan tekan **>II**.

 $\rightarrow$  Fail gambar akan dimain balik hingga ke akhir folder.

 $\rightarrow$  Muzik terus bermain balik dan akan diulang jika telah sampai ke akhir album, senarai main atau trek.

4 Untuk menghentikan main balik serentak, tekan **DISC MENU** diikuti dengan Ç.

#### **Memainkan cakera DivX**

Unit ini menyokong main balik filem DivX yang anda boleh salin dari komputer anda ke cakera boleh rakam. Lihat 'Pilihan Menu Persediaan - { Halaman Persediaan Umum - DivX(R) VOD code }' untuk mendapatkan butiran.

- **A** Masukkan cakera DivX.
- **2** gunakan kekunci kursor untuk navigasi ke tajuk yang ingin anda mainkan.
- **C** Tekan **>II** untuk memulakan main balik.

Semasa main balik;

- $\bullet$  lika cakera DivX mempunyai sari kata berbilang bahasa, anda boleh menekan **SUBTITLE** pada kawalan jauh untuk menukar bahasa sari kata.
- $\bullet$  |ika tajuk DivX mempunyai trek audio berlainan, anda boleh menekan **AUDIO** pada kawalan jauh untuk menukarkan aliran audio.
- z Guna kekunci kursor kiri/kanan pada kawalan jauh untuk menjalankan carian laju mengundur/ memaju.
- Bagi cakera DivX Ultra sahaja, tekan **DISPLAY** untuk melihat maklumat video.

*Petua Berguna:*

*– Fail sari kata dengan nama fail panjangan berikut (.srt, .smi, .sub, .ssa, .ass) disokong tetapi tidak muncul pada menu navigasi fail.*

*– Nama fail sari kata mesti sama dengan nama fail filem.* 

*– Sari kata hanya boleh dipaparkan sehingga purata 45 aksara.*

**Bahasa Melayu**

# **Main balik - iPod**

#### **Memainkan muzik dari peranti iPod serasi**

Muzik pada Apple iPod anda boleh dimainkan pada unit ini dengan sokongan stesen mengedok Philips HTD7001. Ia membolehkan anda menikmati bunyi unggul output dari sistem pembesar suara.

#### **Stesen mengedok Philips HTD7001 menyokong iPod yang berikut:**

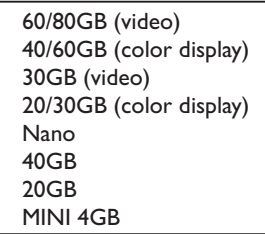

#### **Sebelum anda bermula...**

Sediakan stesen mengedok Philips HTD7001 dengan memasang penyesuai dok yang sepadan pada endul mengedok yang betul. Rujuk kepada manual pengguna Stesen Mengedok untuk mendapatkan maklumat lanjut.

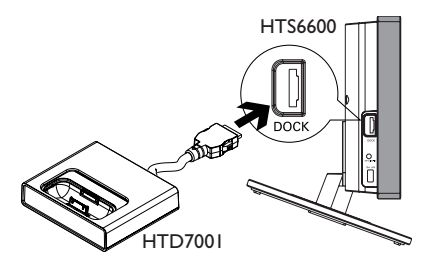

- A Sambungkan stesen mengedok pada bicu **DOCK** pada unit ini (seperti ditunjukkan dalam ilustrasi di atas).
- **2** Hidupkan iPod anda sebelum menyimpannya ke mengedokkannya ke dalam endul yang betul.

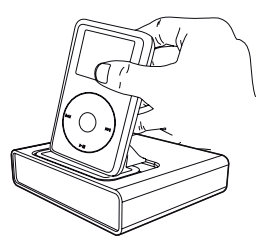

- C Tekan **DOCK** pada kawalan jauh untuk menghidupkan unit ini pada mod DOCK.  $\rightarrow$  Panel paparan menunjukkan 'IPOD DOCKED' jika peranti dikesan dan disokong.
- **2** Mulakan main balik pada iPod anda.
- z Mengawal main balik berada pada peranti iPod secara lalai, ia digelar 'mod Kawalan Mudah'. Walaubagaimana pun, anda boleh menggunakan kawalan jauh unit ini untuk mengawal fungsi main balik seperti PLAY, PAUSE, OK, STOP, NEXT/FFW dan PREV/REW.
- Hanya bagi main balik muzik iPod, tekan **DISPLAY** pada kawalan jauh untuk menogel antara 'mod Kawalan Mudah' mode' dan 'mod Kawalan Panjangan'.

#### **'Mod Kawalan Panjangan'**

*tersedia bagi main balik muzik iPod sahaja*

Apabila berada dalam mod ini, kekunci kawalan pada iPod tidak mempunyai fungsi. Anda boleh melihat kandungan muzik pada TV dan gunakan kawalan jauh unit ini untuuk mengawal dan menavigasi senarai main muzik/kandungan.

#### *Petua Berguna:*

*– Stesen mengedok Philips HTD7001 direka bentuk khas untuk kegunaan bersama unit ini. Jangan sekali-kali cuba menggunakannya pada peranti lain.* 

*– Main balik foto dan video dari peranti serasi iPod boleh dibuat jika anda menyambung output video dari stesen mengedok ke TV anda. Mengawal main balik hanya boleh dibuat pada iPod.* 

*– Apabila unit ini dikuasakan dan stesen mengedok disambungkan kepadanya, bateri iPod yang didok akan dicas secara automatik.* 

# **Main balik - peranti USB**

#### **Memainkan dari pemacu denyar USB atau pembaca kad memori USB**

Anda boleh memainkan atau melihat fail data (JPEG, MP3, Windows Media™ Audio atau DivX) dalam pemacu denyar USB ataupembaca kad memori USB. Walaubagaimana pun, mengedit atau menyalin fail data ini tidak boleh dibuat.

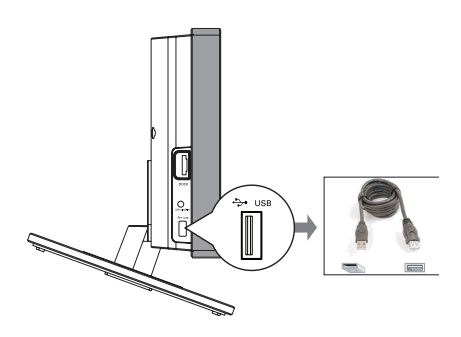

- **Bahasa Melayu** ahasa Mel
- A Sambungakan pemacu denyar USB / pembaca kad memori USB terus pada bicu **USB** pada unit ini.
- <sup>2</sup> Mesej muncul pada TV selama 5 (lima) saat apabila peranti dikesan.

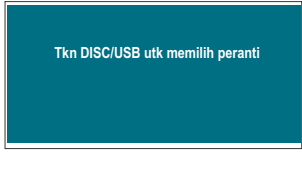

C Tekan **DISC/USB** pada kawalan jauh untuk mengakses data dalam pemacu.

 $\rightarrow$  Apabila menggunakan berbilang pemacu pada satu pembaca kad, hanya satu kad yang bersambung boleh diakses .

 $\rightarrow$  Nombor peranti mungkin berbeza dari pembaca kad berlainan.

- $\Box$  Pilih fail untuk dimainkan dan tekan  $\blacktriangleright$ II.
- $\bullet$  Untuk mendapatkan lebih maklumat mengenai main balik, lihat 'Memainkan cakera MP3/ WMA', 'Memainkan fail imej JPEG (pertunjukan slaid)' atau 'Memainkan cakera DivX disc' untuk lebih butiran.
- Semasa main balik, anda boleh menekan **DISC/USB** untuk kembali ke mod cakera.
- Sebelum mengeluarkan peranti USB, tekan untuk menghentikan main balik atau tekan **DISC/USB** untuk menukar ke mod cakera.

#### *Petua Berguna:*

*– Bicu USB tidak menyokong sambungan peranti USB lain melainkan kepada bicu denyar USB / pembaca kada memori USB. – Apabila peranti USB tidak muat ke dalam bicu USB, kabel panjangan USB diperlukan.*

*– Anda hanya boleh baca dan main balik* 

*kandungan dari peranti USB.*

*– Kandungan dilindungi hak cipta tidak boleh dimainkan.*

#### **Memainkan dari pemain audio mudah alih lain**

Apabila anda menyambungkan pemain audio mudah alih anda ke unit ini untuk mendapatkan pengalaman bunyi perendaman melalui sistem pembesar suara. Walaubagaimana pun, pengawalan main balik hanya boleh dibuat pada pemain audio mudah alih sahaja.

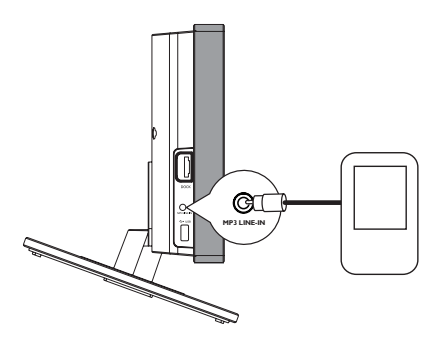

- **A** Gunakan kabel MP3 LINE-IN untuk menyambung antara bicu output 'alat dengar' pada pemain audio mudah alih dan bicu **MP3 LINE-IN** pada unit ini.
- **2** Tekan MP3 LINE-IN pada kawalan jauh.
- C Mulakan main balik pada pemain audio mudah alih anda.

 $\rightarrow$  Muzik akan didengar melalui pembesar suara.

4 Untuk menghentikan main balik, tekan butang STOP pada pemain audio mudah alih anda.

#### *Petua Berguna:*

*– Jika anda menukarkan sumber input dengan menekan mana-mana butang sumber (cthnya. DISC/USB, RADIO), tekan butang STOP pada pemain audio mudah alih untuk menghentikan main balik.*

# **Pilihan Menu Persediaan**

#### **Mengakses menu persediaan**

Persediaan sistem ini dibuat melalui TV, membolehkan anda memperibadikan unit ini supaya sesuai dengan kehendak tertentu anda.

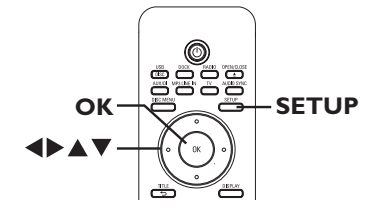

- A Dalam mod cakera, tekan **SETUP** pada kawalan jauh.
	- $\rightarrow$  Menu persediaan muncul.
- B Guna kekunci kursor kiri/kanan untuk memilih satu daripada opsyen menu persediaan dan tekan **OK**.

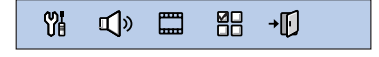

- $\bullet$  Jika anda tidak boleh mengakses { Muka Pilihan }, tekan **SETUP** untuk keluar dari menu. Kemudian, tekan  $\blacksquare$  dua kali sebelum anda menekan **SETUP** lagi sekali.
- C Guna kekunci kursor atas/bawah untuk memilih opsyen persediaan dan tekan kekunci kursor kanan untuk mengakses.
- 4 Pilih tetapan yang anda ingin tukar dan tekan **OK** untuk mengesahkannay dan pergi balik ke item yang dipilih sebelumnya.  $\rightarrow$  Arahan dan penjelasan bagi opsyen

disediakan pada halaman berikut.

 $\rightarrow$  |ika opsyen dalam menu dikelabukan, ia bermakna tetapan itu tidak tersedia atau tidak boleh ditukar dalam keadaan semasa.

E Untuk keluar, tekan **SETUP**.

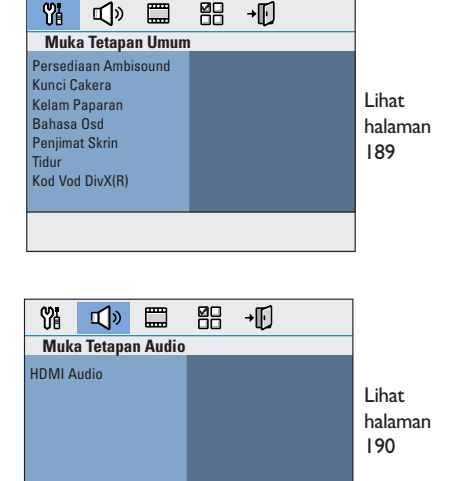

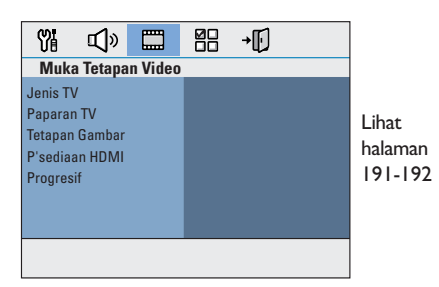

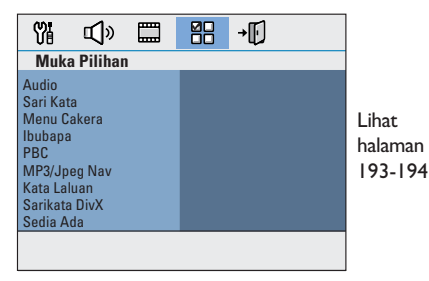

**Bahasa Melayu** Bahasa Mela

# **Halaman Persediaan Umum** (opsyen yang bergaris bawah adalah tetapan lalai kilang)

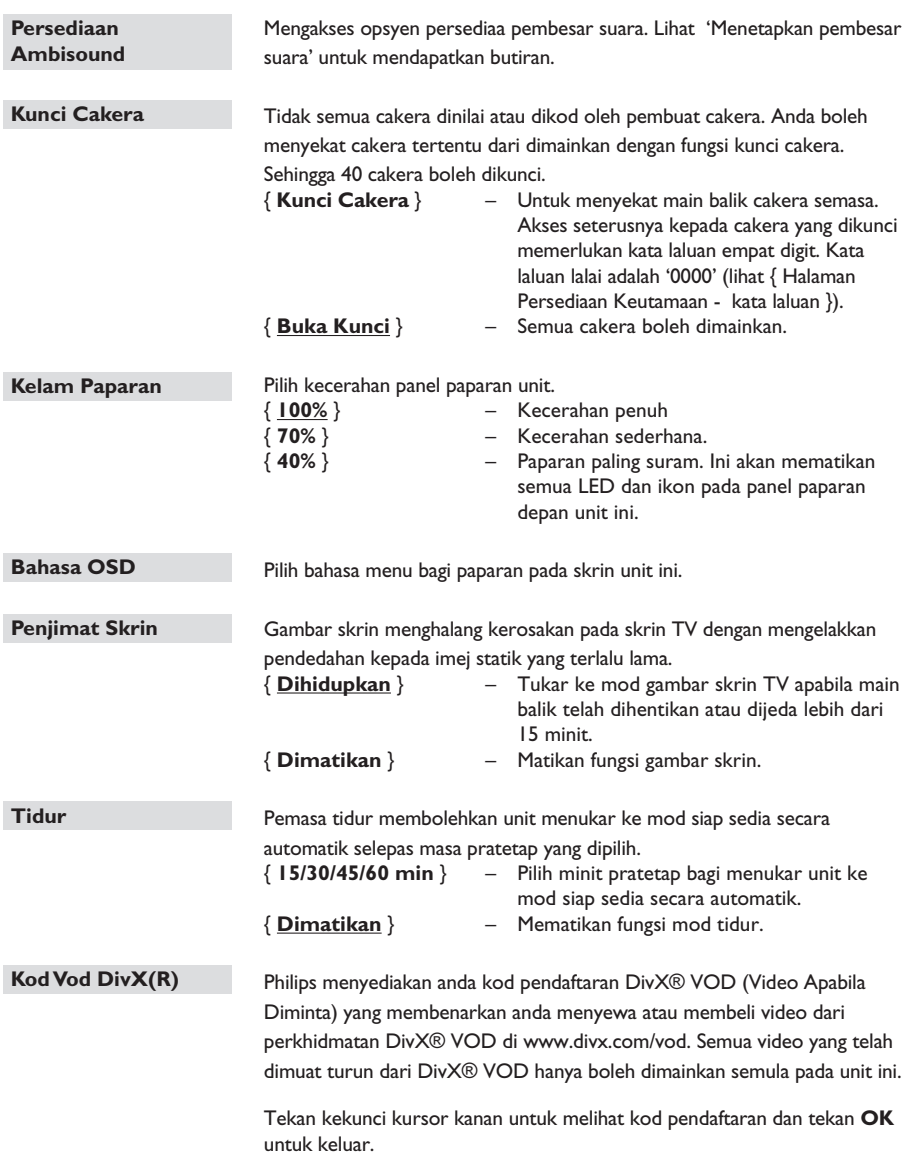

**Bahasa Melayu**

**Sahasa Melayu** 

# **Pilihan Menu Persediaan (bersambung)**

# **Halaman Persediaan Audio** (opsyen yang bergaris bawah adalah tetapan lalai kilang)

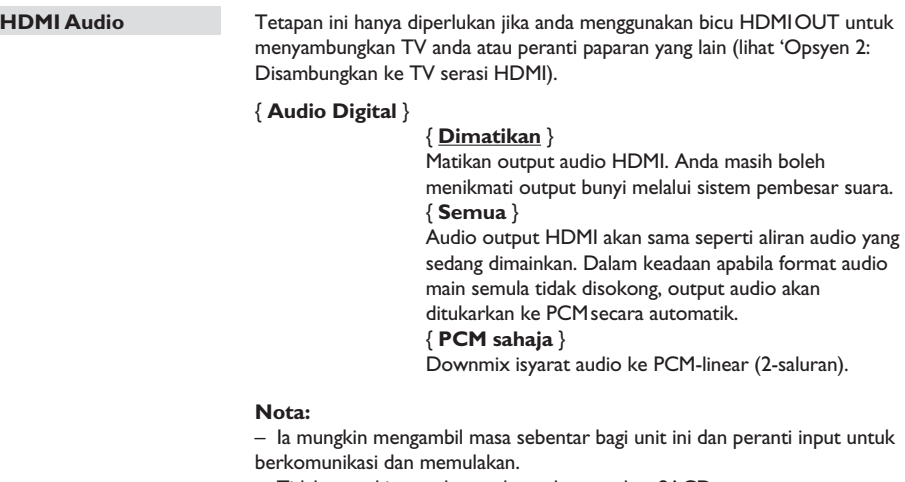

– Tidak mungkin untuk mendengarkan sumber SACD atau

CPPM (Perlindungan Kandungan bagi Media Boleh Main) dengan menggunakan sambungan HDMI.

I

### **Halaman Persediaan Video**

(las opciones subrayadas son los ajustes predeterminados de fábrica)

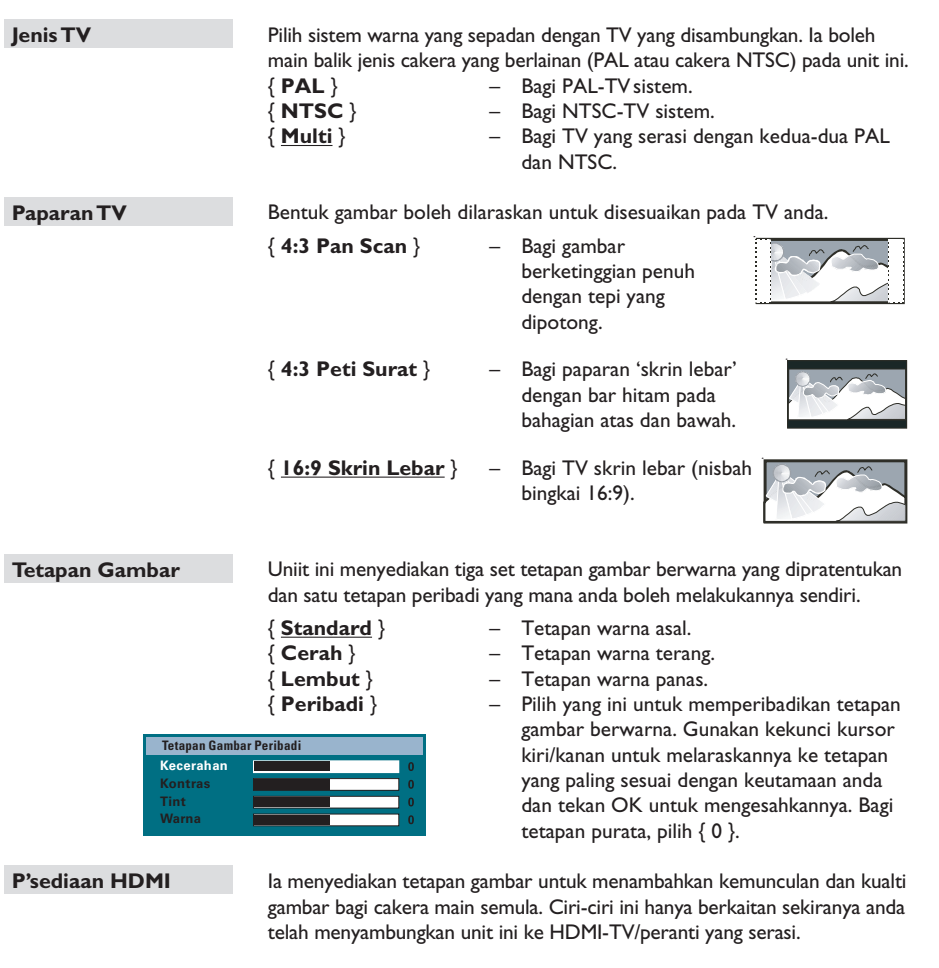

{ **Format Skrin Luas** } – Pilih paparan skrin yang sesuai.

**Nota:** Ciri-ciri ini hanya sesuai jika anda telah memilih { **16:9 Skrin Lebar** } dalam { **Paparan TV** } opsyen tetapan.

#### { **Amat Lebar** }

Paparkan cakera gambar 4:3 pada TV skrin lebar dengan regangan tidak linear (kedudukan pusat diregangkan kurang daripada bahagian tepi).

### **Halaman Persediaan Video**

(las opciones subrayadas son los ajustes predeterminados de fábrica)

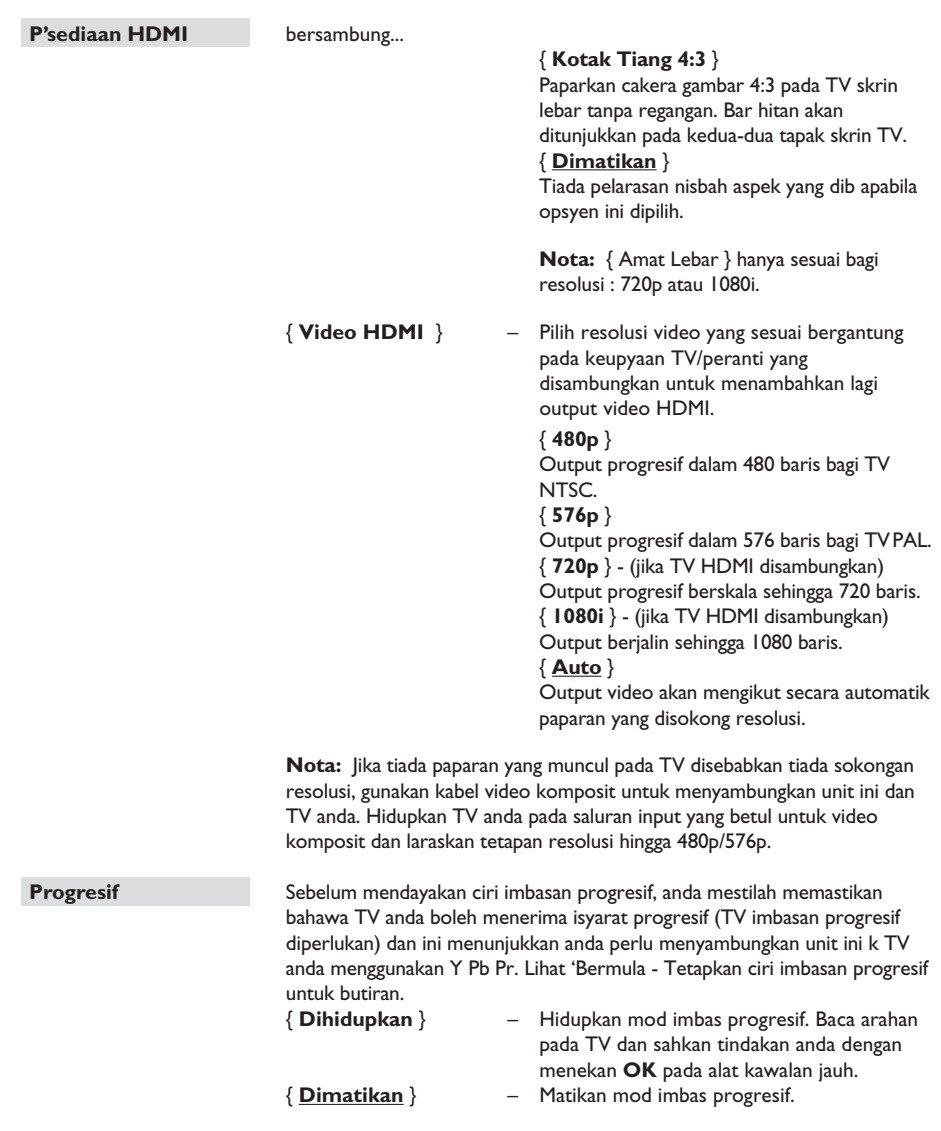

**Bahasa Melayu**

Fahasa Melayu

# **Halaman Persediaan Keutamaan**

(opsyen yang bergaris bawah adalah tetapan lalai kilang)

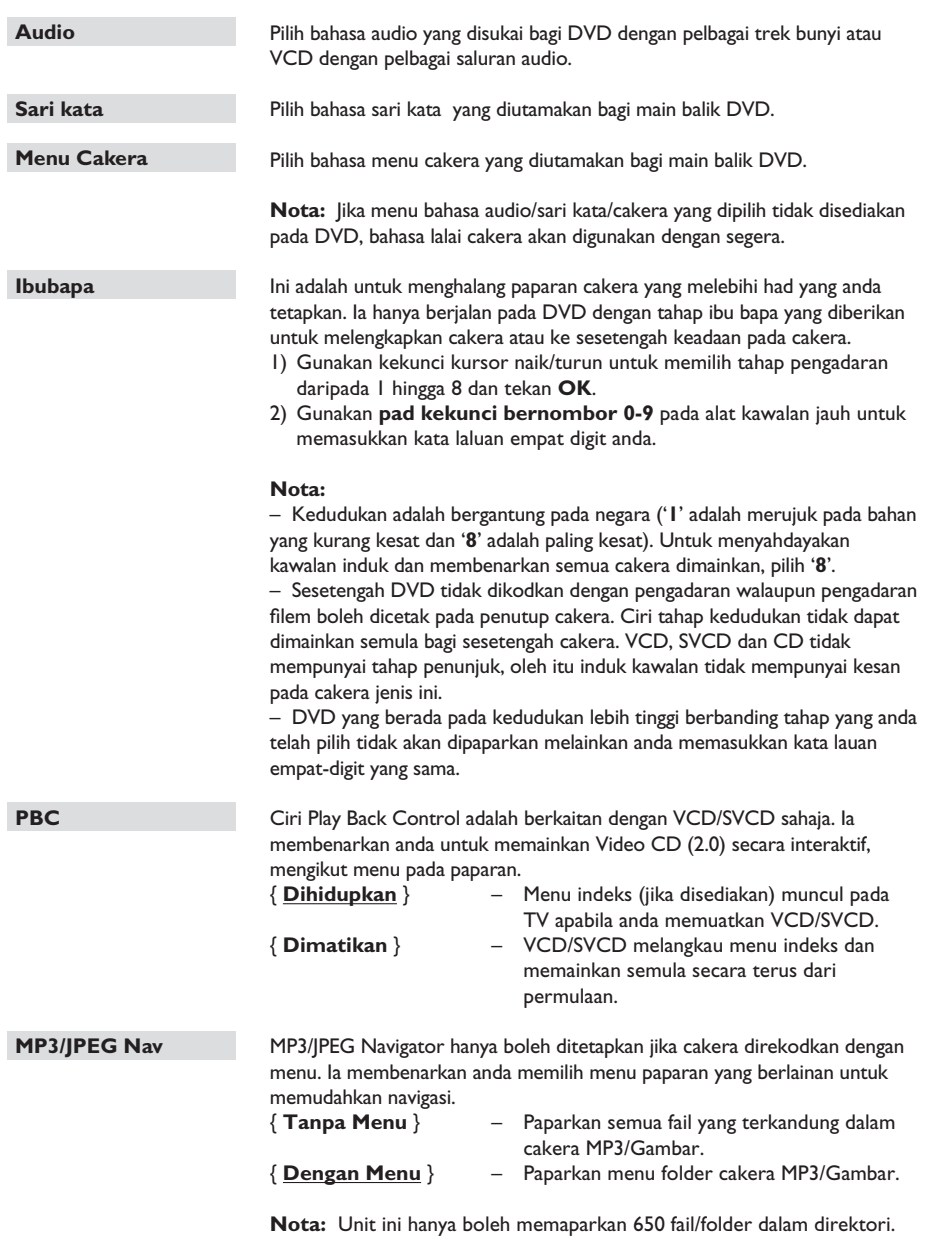

**Bahasa Melayu**

ahasa Melayu

# **Pilihan Menu Persediaan (bersambung)**

### **Halaman Persediaan Keutamaan**

(opsyen yang bergaris bawah adalah tetapan lalai kilang)

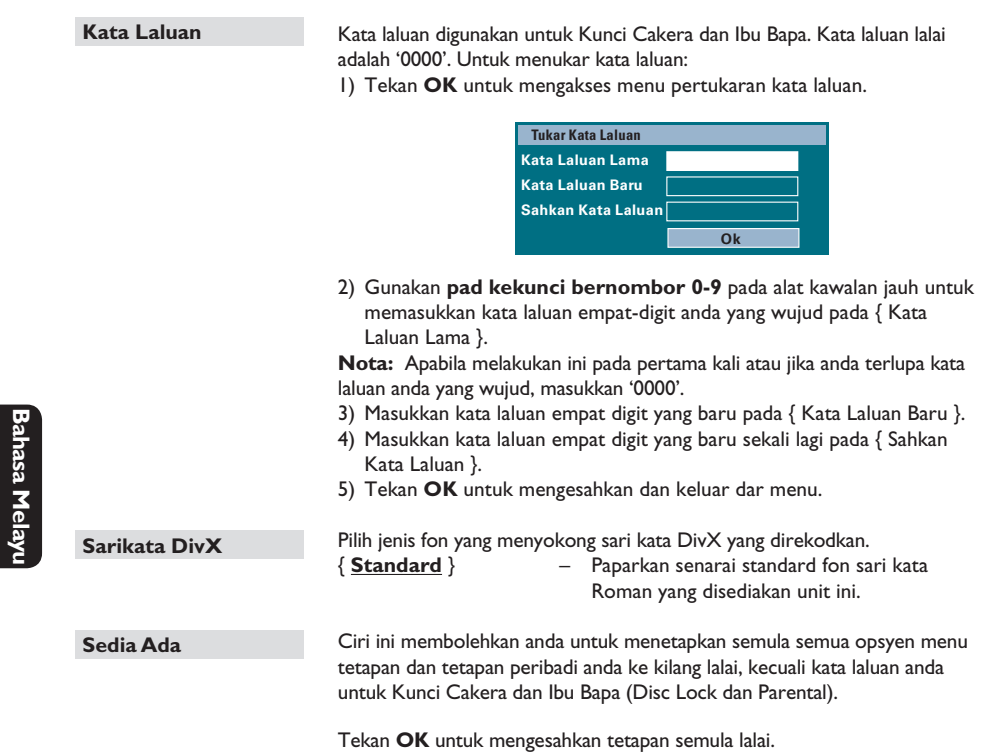

**Bahasa Melayu**

# **Operasi Radio**

#### **Sebelum anda bermula...**

Pastikan antena FM dan AM/MW telah disambungkan.

#### **Menala ke stesen radio**

- **A** Tekan **SOURCE** berulang kali sehingga 'RADIO FM' muncul pada panel paparan (atau tekan **RADIO** pada kawalan jauh).
- **2** Tekan sebentar kekunci kursor kiri/kanan pada kawalan jauh untuk mula menala. → 'SEARCH > atau <' muncul pada panel paparan sehingga stesen radio dengan kekuatan isyarat yang mencukupi dijumpai.
- **C** Ulang langkah 2 jika perlu hingga anda menemui stesen radio yang diingini.
- 4 Untuk memperhalusi penalaan penerimaan stesen yang lemah, tekan sebentar kekunci kursor naik/turun dan ulanginya hingga penerimaan yang optimal dijumpai.
- E Untuk menukar antara mod stereo FM dan mono FM, tekan **AUDIO** pada alat kawalan jauh.

#### **Menukar grid penalaan**

(hanya boleh bagi sesetengah kawasan) Di beberapa negara, langkah frekuensi antara saluran yang bersebelahan dalam jalur (AM/ MW)/ FM adalah 9 kHz/ 50 kHz (10 kHz/ 100 kHz di sesetengah kawasan).

#### **Nota:**

Menukar grid penalaan akan memadam semua stesen radio yang disimpan sebelumnya.

- **A Tekan SOURCE** berulang kali hingga 'RADIO FM' atau 'RADIO AM/MW' muncul
- **2** Tekan **STANDBY-ON** untuk menukar unit utama ke mod siap sedia.
- **C** Tekan **STANDBY-ON** semula untuk menghidupkan kuasanya.
- 4 Tekan >II hingga 'GRID 9' atau 'GRID 10' muncul.

#### **Mempratetapkan stesen radio**

Anda boleh menyimpan sehingga 40 FM dan 20 AM stesen radio pratetap dalam memori. Terdpat tiga cara yang berlainan untuk programkan stesen radio:

- Menggunakan pemasangan auto (bagi pertama kali tetapan sahaja)
- Menggunakan pratetap automatik
- Menggunakan pratetap manual

#### *Petua Berguna:*

*– Unit ini akan keluar dari mod pretetapan jika tiada butang ditekan dalam masa 20 saat. – Jika tiada isyarat radio yang dikesan atau kurang daripada 5 (lima) stesen dikesan semasa pemasangan radio, 'CHECK ANTENNA' muncul.*

# **Bahasa Melayu Bahasa Melayu**

#### **Menggunakan pemasangan auto**

Apabila anda mengakses mod 'RADIO' buat pertama kali, anda akan diminta supaya memasang stesen radio. Dengan ciri ini, anda boleh memasang semua stesen radio yang sedia ada secara automatik dengan satu sentuhan butang.

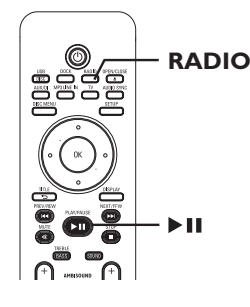

# **Operasi Radio (bersambung)**

A Tekan **RADIO**.

→ 'AUTO INSTALL ... PRESS PLAY' muncul.

#### 2 Tekan II.

 $\rightarrow$  Unit ini mula mencari dari band FM diikuti dengan band AM.

 $\rightarrow$  Semua stesen radio yang sedia ada dengan isyarat yang kuat akan disimpan secara automatik.

 $\rightarrow$  Apabila telah lengkap, stesen radio menala pertama akan dimainkan semula.

#### **Menggunakan pratetap automatik**

Gunakan pratetapan automatik untuk meyimpan atau memasang semula semua stesen radio pratetap.

# **Bahasa Melayu**

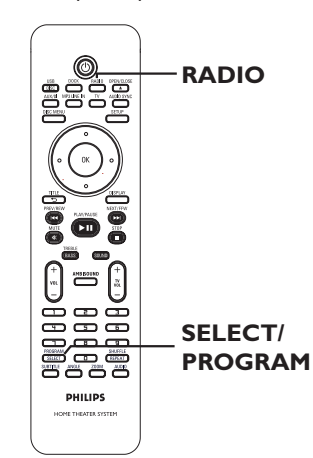

- A Tekan **RADIO** untuk memilih band 'FM' atau 'AM'.
- **2** Tekan dan tahan **SELECT/PROGRAM** hingga 'INSTALLN IN PROG' muncul pada panel paparan.

 $\rightarrow$  Semua stesen radio yang disimpan sebelumnya akan digantikan.

#### **Menggunakan pratetap manual**

Gunakan pratetapan manual untuk menyimpan stesen radio kegemaran anda.

- A Tala ke stesen radio yang diingini (lihat 'Tuning to radio stations').
- **2** Tekan **SELECT/PROGRAM**.
- C Gunakan ./ > kekunci untuk memilih nombor pratetap yang anda ingini untuk menyimpan stesen radio semasa.
- **2** Tekan **SELECT/PROGRAM** untuk menyimpan.

#### **Memilih stesen radio pratetap**

- A Tekan **RADIO** untuk memilih band 'FM' atau 'AM'.
- B Gunakan ./ > kekunci untuk memilih nombor pratetap ( atau gunakan pad kekunci bornombor pada kawalan jauh).  $\rightarrow$  Jalur gelombang, nombor pratetap diikuti dengan frekuensi radio akan muncul pada panel paparan.

#### **Memadam stesen radio pratetap**

- **A** Dalam mod radio, gunakan  $\blacktriangleleft$  /  $\blacktriangleright$  kekunci untuk memilih stesen radio pratetap.
- **■** hingga 'FM/AM X DELETED' muncul.
	- $\rightarrow$  'X' adalah nombor pratetap.
	- $\rightarrow$  Station radio akan terus dimainkan tetapi
	- akan dipadam daripada senarai pratetap.
	- $\rightarrow$  Stesen radio yang lain kekal tidak berubah.

#### **Kawalan kelantangan**

 $T$ ekan  $VOL$   $+$   $-$  untuk meningkatkan atau menurunkan tahap kelantangan.  $\rightarrow$  'VOLUME MIN' adalah tahap kelantangan minimum dan 'VOLUME MAX' adalah tahap kelantangan maksimum.

#### **Untuk mematikan kelantangan buat sementara waktu**

z Tekan **MUTE**.  $\rightarrow$  Main semula diteruskan tanpa suara dan 'VOLUME MUTED' (MUNCUL).  $\rightarrow$  Untuk menyimpan kelantangan, tekan

**MUTE** sekali lagi, atau tingkatkan tahap kelantangan.

#### **Melaraskan tahap Bes/ Treble**

Ciri BASS (nada rendah) dan TREBLE (nada tinggi) membolehkan anda untuk menentukan tetapan pemprosesan bunyi.

- **A** Tekan **TREBLE/BASS** untuk togolkan antara mod Treble dan Bass.
- $\bullet$  Dalam masa lima saat, gunakan **VOL**  $+$  untuk melaraskan tahap Treble atau Bass.  $\rightarrow$  |ika kawalan kelantangan tidak digunakan dalam masa lima saat, ia akan menyambung semula fungsi kawalan kelantangan biasanya.

#### **Selección de sonido Surround**

z Tekan **AMBISOUND** untuk memilih antara Auto, Multi-channel atau bunyi Stereo  $\rightarrow$  'Auto' adalah tetapan lalai sekeliling (yang disyorkan). Multi-channel atau Stereo akan dipilih berdasarkan strim audio kandunagan yang dimainkan.

 $\rightarrow$  Mod output yang tersedia bagi Multichannel merangkumi: Dolby Digital, DTS (Digital Theater Systems) Surround dan Dolby Pro Logic II.

#### **Memilih kesan bunyi digital**

Pilih kesan bunyi digital pratetap yang sepadan dengan kandungan cakera anda atau yang mengoptimumkan bunyi gaya muzikal yang anda mainkan.

Tekan **SOUND** untuk memilih kesan bunyi yang sedia ada.

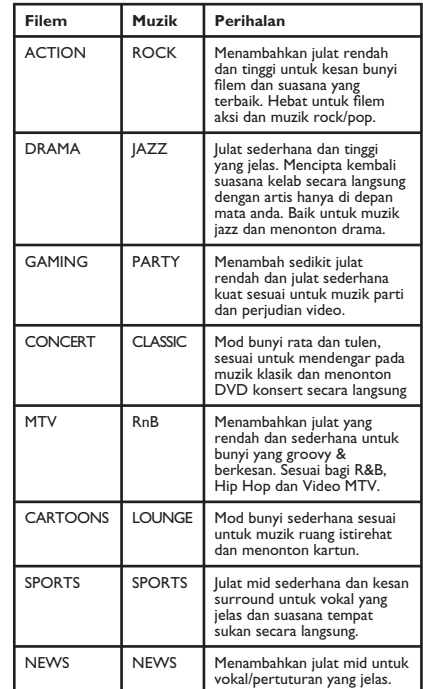

# **Ciri-ciri Lain**

#### **Memasang perisian terkini**

Philips akan mengeluarkan naik taraf perisian untuk meningkatkan pengalaman pengguna.

- A Dapatkan versi perisian unit ini dengan menekan **OPEN/CLOSE** ≜ untuk membuka petak cakera
- **2** Tekan **DISPLAY** pada kawalan jauh.  $\rightarrow$  Tuliskan maklumat bgi versi perisian terkini anda.
- C Lawati laman web Philips 'www.philips.com/ support' untuk menyemak keupayaan penambahbaikan perisian terkini dan memuat turun ke CD-R.
- **C** Masukkan CD-R ke tapak cakera.  $\rightarrow$  Perisian mula untuk dipasangkan pada unit ini secara automatik.

#### **Nota:**

**Jangan menanggalkan plag atau mematikan unit ini semasa proses penambahbaikan.**

- E Apabila petak cakera dibuka, keluarkan CD-R.  $\rightarrow$  Penambahbaikan perisian sedang dijalankan. Biarkan petak cakera dibuka dan hidupkannya.
- **6** Tunggu hingga petak cakera ditutup secara automatik, anda boleh mematikan dan menghidupkan kuasa unit ini sekarang.

**Bahasa Melayu Sahasa Mela** 

#### **AMARAN**

Dalam sebarang keadaan anda tidak boleh cuba membaiki unit ini sendiri, kerana ia akan membatalkan sah jaminan. Jangan buka unit ini kerana terdapat risiko kejutan elektrik.

Jika berlaku kesalahan, pertama semak tanda yang disenaraikan di bawah sebelum membaiki unit ini. Jika anda tidak boleh menyelesaikan masalah dengan mengikuti arahan yang berikut, hubungi pembekal anda atau Philip untuk bantuan.

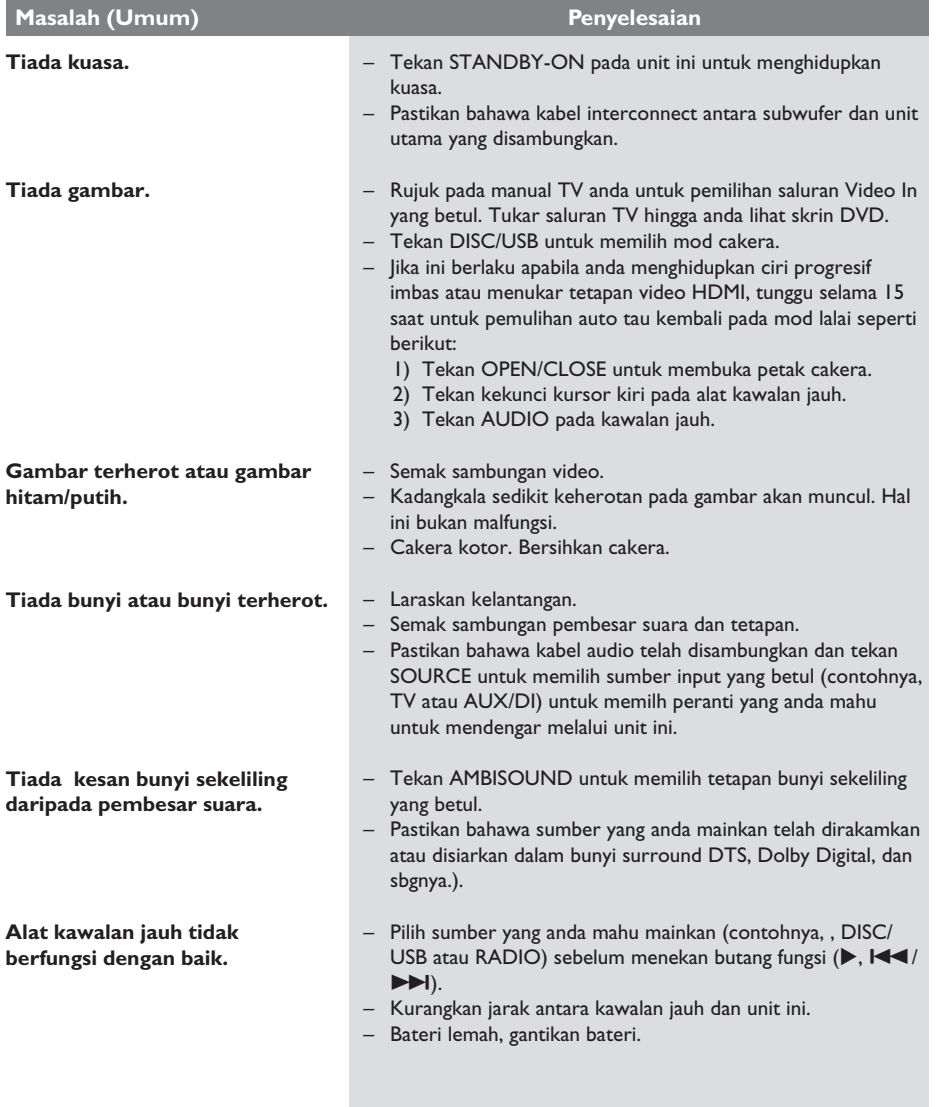

# **Menyelesaikan masalah (bersambung)**

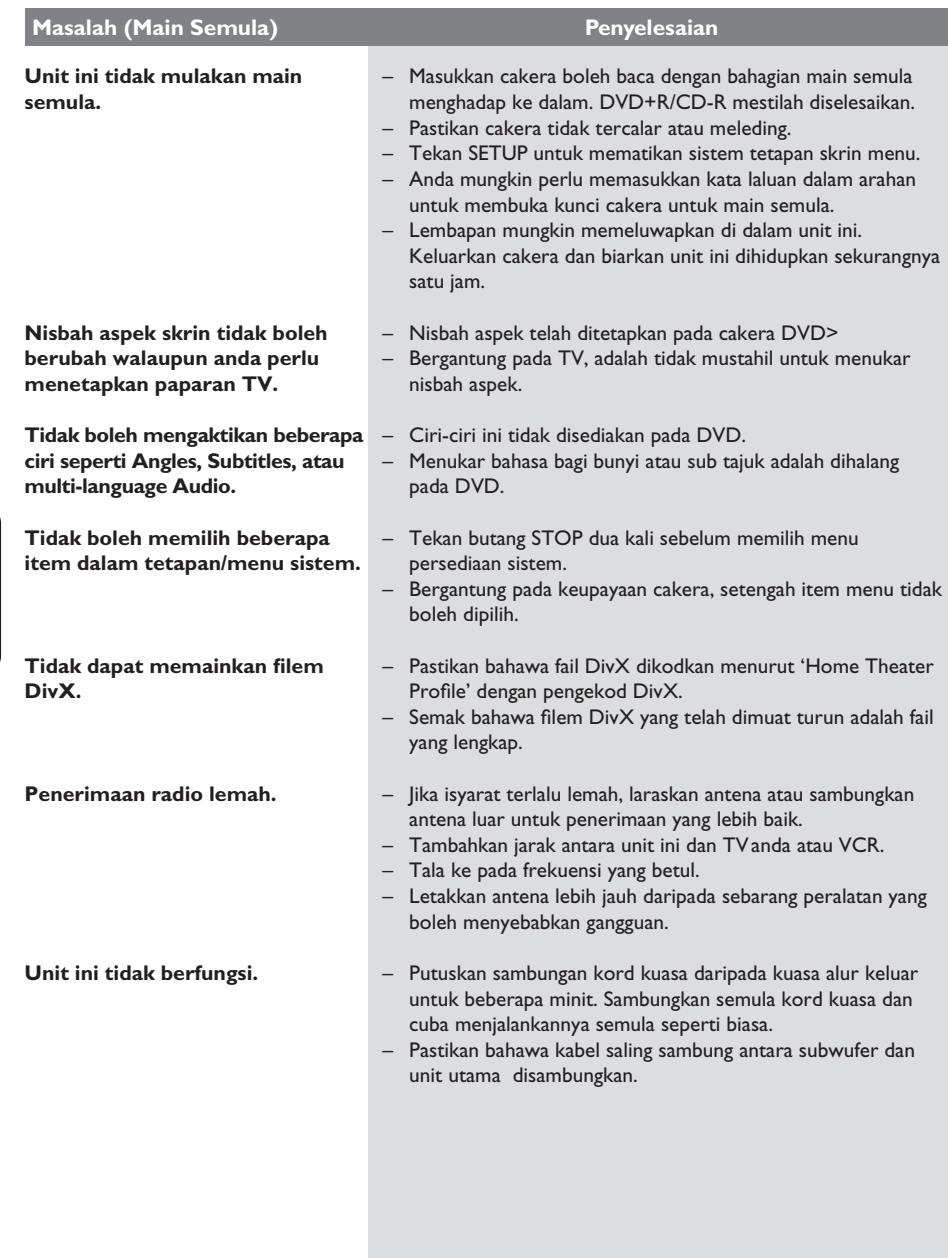

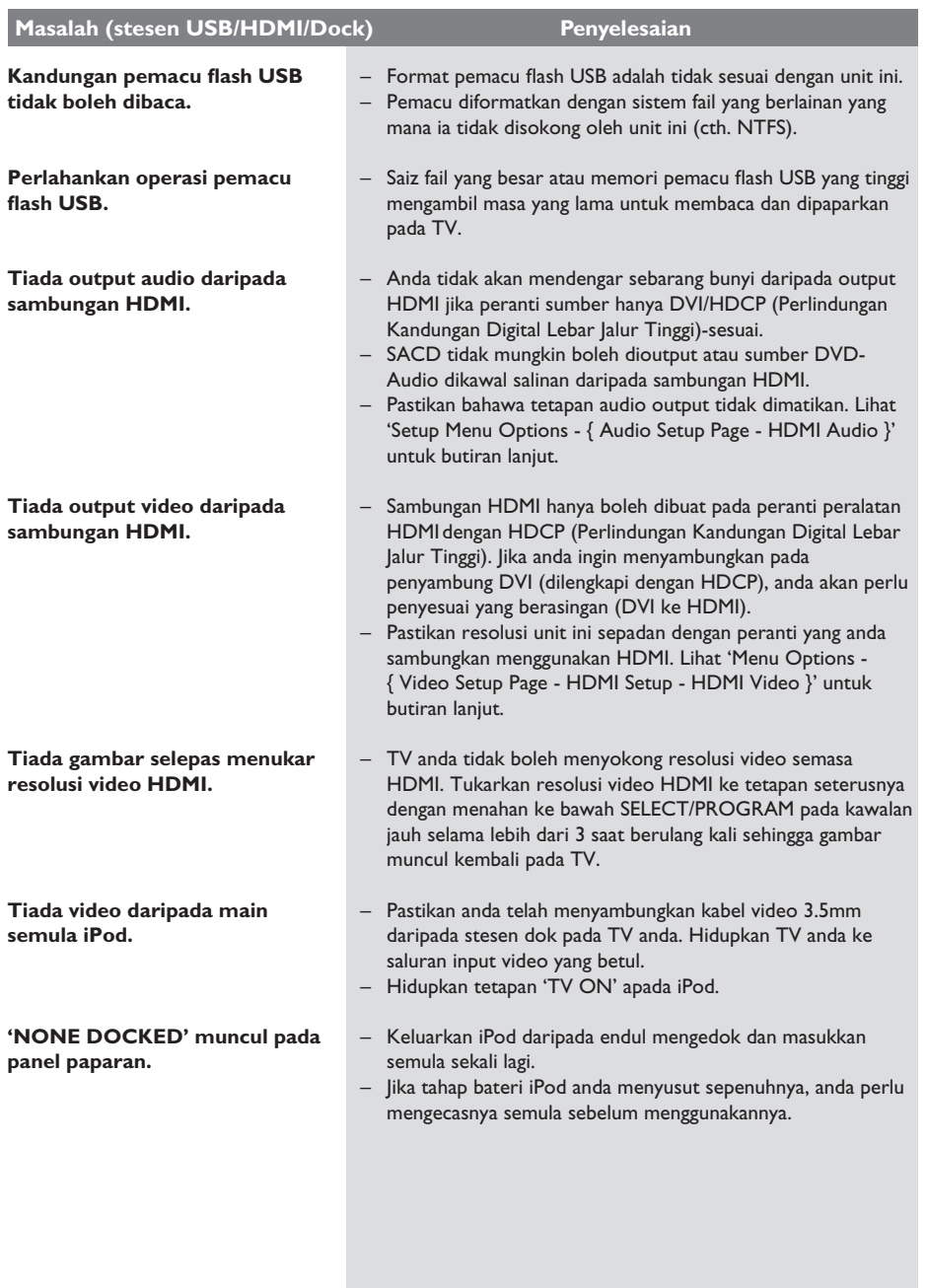

# **Menyelesaikan masalah (bersambung)**

**Bahasa Melayu**

Bahasa Melayu

# **Soalan Lazim (USB)**

#### **Mengapakah ia mengambil masa yang lama untuk memaparkan kandungan pada peranti USB saya?**

– Ini mungkin disebabkan oleh bilangan (>500 fail/ folder) atau saiz fail (>1MB) yang besar.

– Terdapat fail yang tidak disokong yang lain dalam peranti yang unit ini sedang mencuba untuk membaca/memaparkan.

#### **Bagaimana jika peranti yang tidak disokong (contohnya tetikus USB, papan kekunci) dipasangkan ke dalam unit ini?**

Peranti mungkin menyebabkan unit ini tidak stabil. Keluarkan peranti yang tidak disokong dan cabut plag pada kord sesalur kuasa. Tunggu selama beberapa minit sebelum menyambung semula kord sesalur kuasa dan menghidupkan kuasa unit ini lagi.

#### **Apakah yang berlaku apabila saya memasangkan dalam USB HDD?**

HDD tidak disokong kerana kapasiti penyimpanan besar membuatkan navigasi amat sukar. Pindahkan fail muzik (mp3) dan foto (jpg) ke dalam pemacu flash.

**Mengapa unit ini gagal untuk mengesan pemain muzik mudah alih USB yang lain?** Pemain muzik mudah alih yang lain memerlukan perisian proprieti yang disediakan bersama sistem kami untuk mengakses kandungan (contohnya senarai main). Kelas MTP tidak disokong, hanya boleh menyokong peranti kelas penyimpanan besar.

**Apakah jenis fail yang disokong oleh unit ini?** Kami hanya menyokong FAT16 dan FAT32, bukan NTFS.

#### **Mengapakah nama fail kelihatan berbeza daripada apa yang dipaparkan pada komputer saya ( cthnya. daripada "Good Bye. jpg" kepada "Good\_B~1.jpg")?**

– Panjang nama fail dalah disekat oleh sistem fail pada peranti (FAT16), yang mana hanya menyokong lapan (8) aksara.

– Komputer itu mungkin boleh memaparkan sepenuhnya nama fail seperti sistem beroperasi boleh menukarkan sistem fail.

#### **Adakah main semula USB dan Cakera boleh dimainkan serentak?**

Ini tidak mustahil untuk dilakukan bergantung pada had memori. Sebagai tambahan, pengguna antara muka yang berlainan akan diperlukan sebagai arahan untuk mengfungsikannya dan menjadikannya lebih mudah untuk digunakan.

#### **Mengapakah saya tidak boleh memutarkan gambar dalam peranti saya?**

Untuk memutarkan gambar dalam peranti USB, gambar itu mestilah mengandungi maklumat EXIF, disimpan oleh kebanyakan kamera digital. Maklumat EXIF ini mungkin telah dikeluarkan apabila anda mengedit atau menyalin gambar dari peranti menggunakan program mengedit.

**Mengapakah unit ini tidak memainkan**  sesetengah fail muzik, foto atau filem saya? Fail muzik mungkin tidak boleh dimainkan kerana format dan kadar bit pengekodan yang berbeza. Begitu juga, foto mungkin disebabkan resolusi rendah atau resolusi terlalu tinggi untuk disokong oleh unit ini.

# **Spesifi kasi**

# **AMPLIFIER**

 $20$  Hz – 20 kHz / –3 dB<br>> 65 dB (CCIR) Nisbah Isyarat-ke-Hingar: Sensitiviti Input - AUX 1&2 In: 1000 mV - TV 1&2 In: 500 mV<br>- Dalam digital: 500 mV - Dalam digital: 500 m<br>- MP3 line-ln: 250 mV - MP3 line-In:

\* (1% THD 1kHz)

**RADIO**

FM 87.5–108 MHz (50kHz) AM 531–1602 kHz (9kHz) AM 530–1700 kHz (10kHz) FM 20 dBf, AM 4μV/m<br>FM 25 dB, AM 28 dB

 Stereo FM 3% AM 5%

±6 dB

Imej Radio Penolakan: Nisbah Penolakan IF: FM 60 dB, AM 45 dB<br>Nisbah Isyarat-ke-Hingar: FM 60 dB, AM 40 dB Nisbah Isyarat-ke-Hingar: FM 60 dB,<br>Nisbah Penindasan MW: FM 30 dB Nisbah Penindasan MW: FM 30 dB<br>Herotan Harmonik: FM Mono 3% Herotan Harmonik:

Respons Frekuensi FM 180 Hz-10 kHz /

26 dB Menyenyap

Pemisahan Stereo FM 26 dB (1 kHz)<br>Ambang Stereo FM 23.5 dB Ambang Stereo

#### **DISC**

Jenis Laser Semiconductor<br>Garis Pusat Cakera 12cm / 8cm Garis Pusat Cakera 12cm / 8cm<br>Penyahkodan Video MPEG-1 / MPEG-2 // Penyahkodan Video

Video DAC 12 Bits<br>Sistem Isvarat PAL / NTSC Sistem Isyarat PAL / NT<br>Format Video 4:3 / 16:9 Format Video S/N Video 56 dB (minimum) Output Video Komposit: 1.0 Vp-p, 75Ω Output Video Komponen (Y)1.0 Vp-p, 75Ω

Respons frekuensi 4 Hz-20 kHz

DTS IEC 60958, IEC 61937

DivX 3/4/5/6, Ultra

 (Pb) 0.7 Vp-p, 75Ω (Pb) 0.7 Vp-p, 75Ω Audio DAC 24 Bits / 192 kHz (44.1 kHz) 4 Hz–22 kHz (48 kHz) 4 Hz–44 kHz (96 kHz)<br>IEC 60958 **IEC 60958** Dolby Digital IEC 60958, IEC 61937

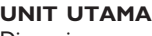

Berat: 3.5 kg

Dimensi: 370 x 76 x 242 (mm)  $(l \times t \times d)$ 

#### **PEMBESAR SUARA AMBISOUND**

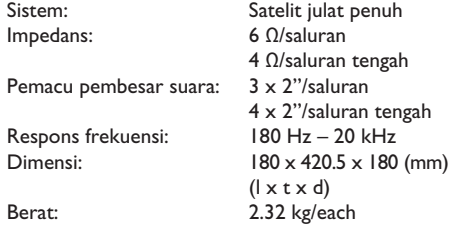

#### **SUBWUFER**

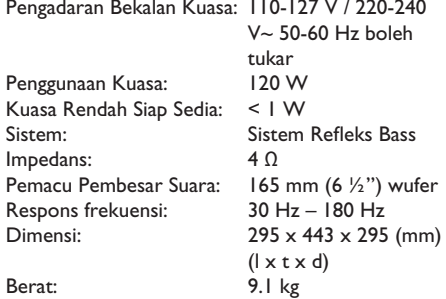

Spesifikasi tertakluk kepada perubahan tanpa notis terlebih awal

# **Glosari**

**Audio analog:** Bunyi yang belum ditukarkan menjadi nombor. Bunyi analog disediakan untuk anda apabila anda menggunakan AUDIO LEFT/ RIGHT. Bicu merah dan putih menghantar audio melalui dua saluran, kiri dan kanan.

**Nisbah aspek:** Nisbah aspek merujuk pada nisbah panjang ke ketinggian skrin TV. Nisbah standard TV adalah 4:3, sementara nisbah TV definisi tinggi atau lebar adalah 16:9. Kotak huruf membenarkan anda untuk menikmati gambar dengan perspektif lebih lebar pada skrin standard 4:3.

**Bicu AUDIO OUT:** Bicu merah atau putih pada bahagian belakang unit yang menghantar audio ke sistem yang lain (TV, Stereo, dan sbgnya.).

**Bit Rate:** Jumlah data yang digunakan untuk menyimpan panjang muzik yang diberi; mengukur dalam kilobait per saat, atau kbps. Atau, kelajuan yang anda guna untuk merakam. Secara umumnya, semakin tinggin kadar bit, atau semakin tinggi kelajuan rakaman, semakin baik kualiti bunyi. Bagimanapun, kadar bit yang tinggi akan menggunakan lebih ruang pada cakera.

**Chapter:** Bahagian gambar atau cebisan muzik pada DVD yang lebih kecil daripada tajuk. Tajuk terdiri daripada beberapa bab. Setiap bab diberikan tajuk nombor yang membolehkan anda mencari tajuk yang anda mahu.

**Composite video (CVBS):** Isyarat video tunggal biasanya digunakan oleh kebanyakan produk video pengguna.

**Disc menu:** Paparan skrin disediakan untuk membenarkan pemilihan imej, bunyi, sari kata, pelbagai sudut, dan sbgnya., dirakamkan pada DVD.

**DivX:** Kod DivX adalah teknologi pemampatan video berasaskan MPEG-4 dilindungi paten yang masih menunggu kelulusan, dibangunkan oleh Rangkaian DivX, Inc., yang boleh mengecilkan video digital ke saiz yang kecil untuk dihantar melalui internet, sementara mengekalkan kualiti visual yang tinggi.

**Dolby Digital:** Sistem bunyi surround dibangunkan oleh Dolby Laboratories mengandungi sehingga enam saluran audio digital (hadapan kiri dan kanan, surround kiri dan kanan, tengah dan subwufer).

**Dolby Surround Pro Logic II:** Ia adalah teknologi pengekodan matriks yang menyediakan ruang dan kearahan yang lebih baik pada bahan program Dolby Surround, menyediakan medan bunyi tiga dimensi yang meyakinkan pada rakaman muzik stereo konvensional dan sesuai untuk membawa pengalaman surround pada mengautomotifkan bunyi. Sementara pemprograman surround konvesional adalah serasi sepenuhnya dengan penyahkod Dolby Surround Pro Logic II, trek bunyi akan dapat dikodkan secra khususnya untuk mempergunakan kelebihan main balik Pro Logic II, termasuk saluran surround kiri dan kanan yang berasingan. (Sesetengah bahan juga sesuai dengan pentafsir kod Pro Logic konvensional).

**DTS:** Sistem Teater Digital. Ini adalah sistem bunyi surround, tetapi ia berlainan daripada Dolby Digital. Format telah dibangunkan oleh syarikat yng berlainan.

**HDMI:** Antara Muka Multimedia Definisi Tinggi (HDMI) adalah antara muka digital kelajuan tinggi yang boleh memindahkan video definisi tinggi dan audio berbilang saluran digital yang tidak dimampatkan. Ia menghantar gambar dan kualiti bunyi yang sempurna, dilengkapkan dengan beban daripada hingar. HDMI adalah serasi-undur sepenuhnya dengan DVI. Seperti yang diperlukan oleh standard HDMI, menyambungkan ke produk HDMI atau DVI tanpa HDCP (Perlindungan Kandungan Digital Jalur Lebar Tinggi) akan menyebabkan tiada output Video atau Audio.

**HDCP** (Perlindungan Kandungan Digital Band lebar Tinggi) adalah spesifikasi yang menyediakan penghantaran kandungan digital yang selamat antara peranti yang berlainan (untuk mengelakkan hak cipta yang tidak dibenarkan).

**Bahasa Melayu** Bahasa Mela

# **Glosari (bersambung)**

**JPEG:** Format gambar pegun digital yang biasa. Sistem mampat data gambar pegun yang dicadangkan oleh Joint Photographic Expert Group, yang menonjolkan pengurangan kualiti imej yang sedikit walaupun nisbah mampatannya tinggi. Fail dikenal pasti oleh sambungan fail mereka 'JPG atau IPEG'.

**MP3:** Format fail dengan sistem mampat data bunyi. 'MP3' adalah singkatan bagi Motion Picture Experts Group 1 (atau MPEG-1) Audio Layer3. Dengan menggunakan format MP3, satu CD-R atau CD-RW boleh mengandungi kira-kira 10 kali lebih banyak data berbanding CD biasa.

**MPEG:** Motion Picture Experts Group. Koleksi sistem mampat bagi audio digital dan video.

**Multi-channel:** DVD diformatkan untuk mempunyai setiap bunyi runut yang terdiri daripada satu medan bunyi. Multi-channel merujuk kepada struktur bunyi runut yang mempunyai tiga atau lebih saluran.

**PBC:** Kawalan Main semula. Sistem menavigasi Video CD/Super VCD melalui menu skrin yang dirakamkan pada cakera. Anda boleh menikmati main semula yang interaktif dan mencari.

**Progressive Scan:** Imbas progresif memaparkan dua kali bilangan bingkai setiap saat berbanding sistem TV biasa. Ia menawarkan resolusi dan kualiti gambar yang tinggi.

**Region code:** Sistem yang membenarkan cakera untuk dimainkan hanya dalam kawasan yang disediakan. Unit ini akan hanya memainkan cakera yang mempunyai kod kawasan yang serasi. Anda boleh mencari kod kawasan bagi unit anda dengan mencari pada label produk. Sesetengah cakera serasi dengan lebih daripada satu kawasan (atau SEMUA kawasan).

**Surround:** Sistem untuk membuat mean bunyi tiga dimensi yang realistik dan hidup dengan menyusun pelbagai pembesar suara sekeliling pendengar.

**Title:** Bahagian filem yang terpanjang atau ciri muzik pada DVD. Setiap tajuk diberi nombor tajuk, yang membolehkan anda meletakkan tajuk yang anda mahu.

**WMA:** Windows Media™ Audio. Merujuk kepada teknologi mampat audio yang telah dibangunkan oleh Microsoft Corporation. Data WMA boleh dikodkan dengan menggunakan Windows Media Player versi 9 atau Windows Media Player untuk Windows XP. Fail dikenal pasti dengan sambungan failnya 'WMA'.

 $\overline{\phantom{a}}$ 

Thank-you for purchasing this quality Philips product.

Philips New Zealand Ltd guarantees this product against defective components and faulty workmanship for a period of 12 months. Any defect in materials or workmanship occurring within 12 months from the date of purchase subject to the following conditions will be rectified free of charge by the retailer from whom this product was purchased.

#### **Conditions**

- 1. The product must have been purchased in New Zealand. As proof of purchase, retain the original sales docket indicating the date of purchase.
- 2. The guarantee applies only to faults caused by defective components, or faulty workmanship on the part of the manufacturer.
- 3. The guarantee does not cover failures caused by misuse, neglect, normal wear and tear, accidental breakage, use on the incorrect voltage, use contrary to operating instructions, or unauthorised modification to the product or repair by an unauthorised technician.
- 4. Reasonable evidence (in the form of a sales docket) must be supplied to indicate that the product was purchased no more than 12 months prior to the date of your claim.
- 5. In the event of a failure, Philips shall be under no liability for any injury, or any loss or damage caused to property or products other than the product under guarantee.

This guarantee does not prejudice your rights under common law and statute, and is in addition to the normal responsibilities of the retailer and Philips.

#### How to claim

Should your Philips product fail within the guarantee period, please return it to the retailer from whom it was purchased. In most cases the retailer will be able to satisfactorily repair or replace the product.

However, should the retailer not be able to conclude the matter satisfactorily, or if you have other difficulties claiming under this guarantee, please contact

**The Guarantee Controller Philips New Zealand Ltd.** P.O. Box 41.021 **Auckland**  ? ℡fax  $\mathbb{R}(09)$  84 97 858

#### **AUSTRALIA** - **Philips Manufacturers Warranty for Australia only**

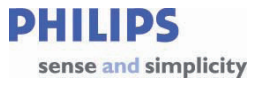

**These Warranty conditions are valid for the following consumer electronics products: Colour Televisions, Projection TV, Plasma & LCD TV, DVD Players, DVD Recorders, DVD Recorders with HDD, Personal Video Recorders, Audio Systems, Home Theatre systems, Digital Set Top Box, Digital Photo Display, MP3 players & Portable Audio products.** 

**The benefits given to the purchaser by this warranty are in addition to all other rights and remedies, which the purchaser has in respect of the product under the Trade Practices Act or other Commonwealth or State Law.** 

#### **Philips Consumer Electronics warrants its products to the purchaser as follows and subject to the stated conditions.**

#### <u>1 Year Free Repair Service – at Philips ASC</u>

Colour Television, Plasma Television, LCD Television, Projection Television DVDR/VCR Combo, DVD Recorder with Hard Drive, Personal Video Recorder, LCD Projector, Wireless Audio System, Audio System, Home Theatre System & Digital Photo Display (Photo Frame) & Digital Set-Top-Box.

#### **1 Year Free Replacement - at your Retailer**

Portable Audio, MP3 players, DVD Players, DVD/VCR Combo Players, DVD Recorders without HDD & Portable DVD/LCD players.

#### <sup>U</sup>**Conditions of Repair Warranty**

- 1. All claims for warranty service should be made to your nearest Philips Authorised Service Centre or the Philips Technology Care Centre. Reasonable evidence of date of purchase must be provided.
- 2. This warranty extends only to defects in material or workmanship occurring under normal use of the product when operated in accordance with the instructions.
- 3. If a replacement product is supplied under the repair policy, it is warranted for the remainder of the warranty period of the original purchased product only.
- 4. Home service is provided only within the normal service area of one of our recommended Authorised Service Centres (ASC). It will be provided for television receivers only with a screen size of 67cms or above (product includes CRT, LCD TV, PTV, and Plasma TV). Televisions with screen sizes less than 67 cms and all other product types are to be taken or sent by the consumer to the workshop of your nearest Authorised Service Centre, at the Consumer's expense.
- 5. This Manufacturers Warranty is limited to 3 months for the above listed Consumer Electronics Products if used in commercial applications.
- 6. Philips may, at its discretion choose to replace rather than repair any product covered by this warranty.
- 7. Product accessories are covered by the same warranty period. Please contact the Philips Technology Care Centre for free replacement of faulty accessories.
- 8. This Manufacturers Warranty is neither transferable nor valid in countries other than Australia.

#### <sup>U</sup>**This warranty does not cover:**

- a) Mileage or travel outside the normal service area covered by selected Authorised Service Centre.
- b) Service costs arising from failure to correctly adjust the controls of the product or to observe the instructions, or inspections that reveal that the product is in normal working order.
- c) Product failures caused by misuse, neglect, accidental breakage, transit damage, inexpert repairs or modification by un-authorised persons, external fires, lightning strikes, floods, vermin infestation or liquid spillage.
- d) Cleaning of video or audio heads.
- e) Inadequate receiving antennae.
- f) Replacement of worn or used batteries or other consumables.
- g) Consumer products used in commercial applications (This warranty is limited to 3 months only)
- h) Second hand products.

**The conditions contained in this warranty card replace and override the provision of the Philips World-Wide Guarantee for products purchased in Australia and used in Australia.** 

Version 9: 1 February 2007 Warranty valid for all new products purchased after **1st January 2007** 1

**Philips Consumer Electronics** a division of **Philips Electronics Australia Limited** ABN 24 008 445 743, Level 1, 65 Epping Road NORTH RYDE NSW 2113.

Service is provided through more than 100 accredited Authorised Service Centres throughout Australia. For direct contact with the nearest recommended Authorised Service Centre in capital & regional cities/towns

# <sup>U</sup> **Authorised Service Centre Network** 1300 361 392

Customer support is provided in Australia by our trained call centre staff For assistance with product features and specifications, please call

# **Technology Care Centre** 1300 363 391

**Please record the following information for your records and keep in a safe place. We recommend retaining your purchase receipt to assist with any warranty claim** 

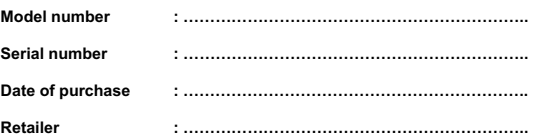

Version 9: 1 February 2007 Warranty valid for all new products purchased after **1st January 2007** 2

209

Meet Philips at the Internet http://www.philips.com/welcome

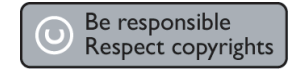

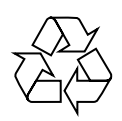

HTS6600

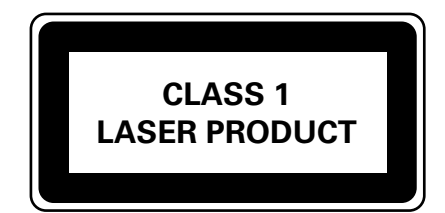

3139 245 25643

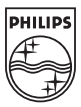

**Français Español Deutsch English Bahasa Melayu**

中文(繁體)

**Bahasa Melayu** 

中文简体

English

Sgpjp-0722/98-4